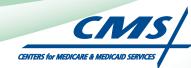

# ATTESTATION USER GUIDE For Eligible Hospitals and Critical Access Hospitals

# Medicare Electronic Health Record

# (EHR) Incentive Program

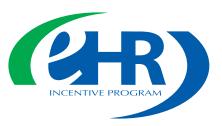

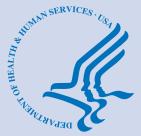

JULY 2012 (07.02.12 ver5)

# CONTENTS

| Step I                                                    | rted 4        |
|-----------------------------------------------------------|---------------|
| Step 2                                                    | tion 6        |
| Step 3Attestation Instruct                                | tions 8       |
| Step 4                                                    | tion 9        |
| Step 5Attestation Informati                               | on IO         |
| Step 6 Meaningful Use Core Measures Questionnaire (1 of   | 4) ┃┃         |
| Step 7 Meaningful Use Core Measures Questionnaire (2 of   | 14) <b>12</b> |
| Step 8 Meaningful Use Core Measures Questionnaire (3 of   | 14) <b>13</b> |
| Step 9 Meaningful Use Core Measures Questionnaire (4 of   | 14) <b>13</b> |
| Step 10                                                   | 14) <b>14</b> |
| Step II                                                   | 4) <b> 4</b>  |
| Step 12 Meaningful Use Core Measures Questionnaire (7 of  | 14) <b>15</b> |
| Step 13 Meaningful Use Core Measures Questionnaire (8 of  | I4) <b>I5</b> |
| Step 14                                                   | 14) <b>16</b> |
| Step 15 Meaningful Use Core Measures Questionnaire (10 of | 14) <b>16</b> |
| Step 16                                                   | 4) <b> 7</b>  |
| Step 17                                                   | 14) <b>18</b> |
| Step 18                                                   | 14) <b>19</b> |
| Step 19                                                   | 14) <b>19</b> |
| Step 20                                                   | ire <b>20</b> |
| Step 21 Clinical Quality Measures (CQM) - eReporting Opti | on <b>33</b>  |
| Step 22 Clinical Quality Measures (CQMs I of              | 5) <b>34</b>  |
| Step 23 Clinical Quality Measures (CQMs 2 of              | 5) <b>35</b>  |
| Step 24 Clinical Quality Measures (CQMs 3 of              | 5) <b>36</b>  |
| Step 25 Clinical Quality Measures (CQMs 4 of              | 5) <b>36</b>  |
| Step 26 Clinical Quality Measures (CQMs 5 of              | 5) <b>37</b>  |

Medicare regulations can be found on the CMS Web site at http://www.cms.gov

# **CONTENTS** (cont.)

| <b>Step 27</b> | Clinical Quality Measures (CQMs 6 of 15)   | 37        |
|----------------|--------------------------------------------|-----------|
| Step 28        | Clinical Quality Measures (CQMs 7 of 15)   | 38        |
| Step 29        | Clinical Quality Measures (CQMs 8 of 15)   | 38        |
| Step 30        | Clinical Quality Measures (CQMs 9 of 15)   | 39        |
| Step 31        | Clinical Quality Measures (CQMs 10 of 15)  | 39        |
| Step 32        | Clinical Quality Measures (CQMs 11 of 15)  | 40        |
| Step 33        | Clinical Quality Measures (CQMs 12 of 15)  | 40        |
| Step 34        | Clinical Quality Measures (CQMs 13 of 15)  | 41        |
| Step 35        | Clinical Quality Measures (CQMs 14 of 15)  | 41        |
| Step 36        | Clinical Quality Measures (CQMs 15 of 15)  | 42        |
| Step 37        |                                            | 43        |
| <b>Step 38</b> | Attestation Summary                        | 44        |
| Step 39        |                                            | 46        |
| Step 40        | Attestation Disclaimer                     | 47        |
| Step 41        |                                            | <b>48</b> |
| Step 42        |                                            | 49        |
| Step 43        | Attestation Summary – Rejected Attestation | 50        |
| Step 44        | Cancel Attestation                         | 51        |
| Questio        | ns/Help                                    | . 52      |
| Acronyr        | n translation                              | 53        |

#### Disclaimer

The Centers for Medicare & Medicaid Services (CMS) is providing this material as an informational reference for eligible hospitals.

Although every reasonable effort has been made to assure the accuracy of the information within these pages at the time of posting, the Medicare program is constantly changing, and it is the responsibility of each eligible hospital to remain abreast of the Medicare program requirements. Medicare regulations can be found on the CMS Web site at *http://www.cms.gov*. Specific information about the Medicare and Medicaid EHR Incentive Programs can be found at *http://www.cms.gov/EHRIncentivePrograms*.

Medicare regulations can be found on the CMS Web site at http://www.cms.gov

https://ehrincentives.cms.gov

# Step I – Getting Started

Medicare Eligible Hospitals, Medicare & Medicaid Eligible Hospitals and Critical Access Hospitals (CAHs) must attest to their meaningful use of certified electronic health record (EHR) technology using this ATTESTATION module.

# Medicaid- only eligible hospitals should contact their states for information about how to attest.

This is a step-by-step guide for the Medicare Eligible Hospitals EHR Incentive Program ATTESTATION module. This guide will help you navigate the Attestation module. The user guide page layout consists of the attestation screen on the left side of the page and written instructions with helpful tips on the bottom of the page.

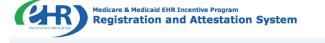

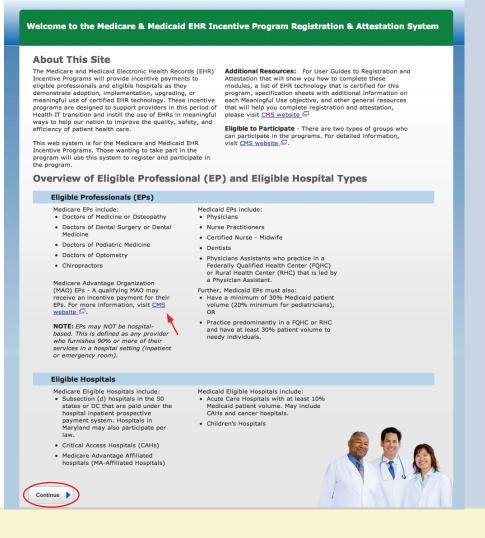

TIP

To determine your eligibility, click on the CMS website.

# STEPS

Enter the EHR Incentive Program URL (located at the top of the page) into your web browser

Click **Continue** to start the attestation process

## https://ehrincentives.cms.gov

# Step I - (Cont.)

Carefully read the screen for important information.

| Warni                      | ing                                                                                                    |
|----------------------------|----------------------------------------------------------------------------------------------------|
| (*) Red a                  | sterisk indicates a required field.                                                                                              |
| WARNING                    | : Only authorized registered users have rights to access the Medicare & Medicaid EHR Incentive Program Registration<br>n System. |
| Please ver                 | ify the following statements:                                                                                                    |
| You are                    | accessing a U.S. Government information system                                                                                   |
|                            | 5. Government maintains ownership and responsibility for its computer systems                                                    |
|                            | nust adhere to U.S. Government Information Security Policies, Standards, and Procedures. [PDF, 96.6 KB] 🖵                        |
|                            | of this system may be monitored, recorded, and audited                                                                           |
| <ul> <li>Unauth</li> </ul> | orized use is prohibited and subject to criminal and civil penalties                                                             |
| The use                    | e of the information system establishes consent to any and all monitoring and recording of activities                            |
| - *Chec                    | k this box to indicate you acknowledge that you are aware of the above statements                                                |
|                            | t this box to indicate you acknowledge that you are aware of the above statements                                                |
| Select the Co              | ntinue button to go to the LOGIN page or select the <b>Previous</b> button to go back to the WELCOME page                        |
|                            |                                                                                                    |
|                            |                                                                                                    |
| Previous                   | Continue                                                                                                    |

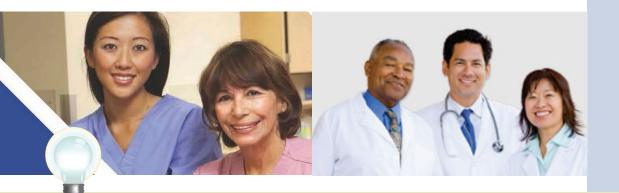

TIP

For more information on the U.S. Government Information Security Policies, Standards and Procedures, click on the link in the body of the screen

# **STEPS**

Please read the statements on the page and check the box to indicate that you acknowledge that you are aware of the statements

**Click** Continue

#### https://ehrincentives.cms.gov

# Step 2– Login Instructions for Eligible Professionals

R) Medicare & Medicaid EHR Incentive Program Registration and Attestation System

#### **Login Instructions**

#### **Eligible Professionals (EPs)**

 If you are an EP, you must have an active National Provider Identifier (NPI) and have a National Plan and Provider Enumeration System (NPPES) web user account. Use your NPPES user ID and password to log into this system.

• If you are an EP who does not have an NPI and/or an NPPES web user account, navigate to  $\underline{NPPES} \stackrel{(\Box)}{=}$  to apply for an NPI and/or create an NPPES web user account.

#### **Eligible Hospitals**

• If you are an Eligible Hospital, you must have an active NPI. If you do not have an NPI, apply for an NPI in  $\underline{\text{NPPES}}$   $\Box_-$ .

 Users working on behalf of an Eligible Hospital(s) must have an Identity and Access Management system (I&A) web user account (User ID/Password) and be associated to an organization NPI. If you are working on behalf of an Eligible Hospital(s) and do not have an I&A web user

 Users working on behalf of an Eligible Professional(s) may also work on behalf of an Eligible Hospital(s). An

Identity and Access Management system (I&A) web user account (User ID/Password) can be associated to both an

Eligible Professional NPI and an organization NPI. If you

do not have an I&A web user account, Create a Login in

account, Create a Login in the I&A System.

 Users working on behalf of an Eligible Professional(s) must have an Identity and Access Management system (I&A) web user account (User ID/Password) and be associated to the Eligible Professional's NPI. If you are

working on behalf of an Eligible Professional(s) and do not have an I&A web user account, <u>Create a Login</u> in the I&A

System.

the I&A System.

Associated with both Eligible Professionals (EPs) and Eligible Hospitals

 If you are an EP using your NPPES web user account, you may also be permitted to work on behalf of a hospital. Navigate to the I&A System and use your NPPES User ID and password to request to work on behalf of an organization.

#### **Account Management**

• If you are an existing user and need to reset your password, visit the <u>I&A System</u>.

(\*) Red asterisk indicates a required field.

Cancel

\*User ID:

Log In

Web Policies & Important Links 🗁 De CMS.gov 🖓 Accessibility 🖓  If you are having issues with your User ID/Password and are unable to log in, please contact the EHR Incentive Program Information Center at 888-734-6433 / TTY: 888-734-6563

View our checklist of required materials here.

Department of Health & Human Services 🗆

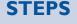

If you are an Eligible Hospital, you must have an active NPI

If you do not have an NPI, you may apply for an NPI in NPPES. Click the link in the body of the screen

Users working on behalf of an Eligible Hospital(s) must have an Identity and Access Management system (I&A) web user account (User ID/Password) and be associated to an organization's NPI

If you are working on behalf of an Eligible Hospital(s) and do not have an I&A web user account, click Create a Login in the body of the screen

Click Log in

TIPS

To contact the I&A help desk, call; 1(866) 484-8049 or email **EUSSupport@cgi.com**  To locate your NPI number, visit; https://nppes. cms.hhs.gov/NPPES/ NPIRegistryHome.do

User name and password are case sensitive

# https://ehrincentives.cms.gov

# Step 2 – Welcome screen for the EHR Incentive

| Home                                    | Registration                                   | Attestation                                       | Status                                                                                    |                                         |
|-----------------------------------------|------------------------------------------------|---------------------------------------------------|-------------------------------------------------------------------------------------------|-----------------------------------------|
| Welcome to th                           | e Medicare & M                                 | edicaid EHR Inc                                   | centive Program Reg                                                                       | jistration & Attestation System         |
| ast Successful Logi                     | n: 01/03/2012   Uns                            | uccessful Login Atte                              | empts: 0                                                                                  |                                         |
|                                         | ncentive program par<br>certified EHR technolo | ticipants, you will nee                           | ed to demonstrate                                                                         |                                         |
| implementation, up<br>year and demonstr | ograding, or meaningf                          | ul use of certified EHP<br>or the remaining years | d to demonstrate adoption,<br>R technology in your first<br>s in the program. Attestation | 1                                       |
| Instruction<br>Select any topic to      | S                                              |                                                   |                                                                                           |                                         |
| Registration                            |                                                |                                                   |                                                                                           |                                         |
| Register i                              | n the Incentive Payme                          | ent Program                                       |                                                                                           |                                         |
| Continue                                | incomplete Registratio                         | on                                                |                                                                                           |                                         |
|                                         | isting Registration                            |                                                   |                                                                                           |                                         |
|                                         | -                                              | as previously deemed                              | ineligible                                                                                |                                         |
|                                         | a Registration                                 |                                                   |                                                                                           |                                         |
|                                         | entive Programs (Me                            | dicare/Medicaid)                                  |                                                                                           |                                         |
| Switch Me                               |                                                |                                                   |                                                                                           |                                         |
| <ul> <li>Cancel pa</li> </ul>           | rticipation in the Incer                       | ntive Program                                     |                                                                                           |                                         |
| Attestation                             |                                                |                                                   |                                                                                           |                                         |
| Aucstudion                              |                                                |                                                   |                                                                                           |                                         |
| Medicare                                |                                                |                                                   |                                                                                           |                                         |
| <ul> <li>Attest for</li> </ul>          | the Incentive Program                          | n                                                 |                                                                                           |                                         |
| Continue                                | incomplete Attestation                         | ı                                                 |                                                                                           |                                         |
| <ul> <li>Modify Ex</li> </ul>           | isting Attestation                             |                                                   |                                                                                           |                                         |
| <ul> <li>Discontinu</li> </ul>          | e Attestation                                  |                                                   |                                                                                           |                                         |
| <ul> <li>Resubmit</li> </ul>            | Failed or Rejected Att                         | estation                                          |                                                                                           |                                         |
| <ul> <li>Reactivate</li> </ul>          | e Canceled Attestation                         | 1                                                 |                                                                                           | <u> </u>                                |
| Note: Attestati                         | on for the Medicaid in                         | centive program occu                              | rs at the State Medicaid                                                                  | 30 30                                   |
| Agency.                                 |                                                |                                                   |                                                                                           |                                         |
|                                         |                                                |                                                   |                                                                                           |                                         |
| Status                                  | •                                              |                                                   |                                                                                           |                                         |
| View curr                               | ent status of Registrat                        | tion(s), Attestation(s),                          | and Payment(s) for the                                                                    | E 1 - 1 - 1 - 1 - 1 - 1 - 1 - 1 - 1 - 1 |
| Incentive                               |                                                |                                                   |                                                                                           | E ANYA                                  |
|                                         |                                                |                                                   |                                                                                           |                                         |
| Web Policies & I                        | nportant Links 🗔                               | Department of                                     | Health & Human Services                                                                   | <u> </u>                                |
| CMS.gov                                 | Accessibi                                      | lity 🗁 🛛 File For                                 | mats and Plugins 🖨                                                                        | CONTROL OF MATERIAN & MEDICAD SERV      |
|                                         |                                                |                                                   |                                                                                           |                                         |
|                                         |                                                |                                                   |                                                                                           |                                         |
|                                         |                                                |                                                   |                                                                                           |                                         |
|                                         |                                                |                                                   |                                                                                           |                                         |
|                                         |                                                |                                                   |                                                                                           |                                         |
|                                         |                                                |                                                   |                                                                                           |                                         |
|                                         |                                                |                                                   |                                                                                           |                                         |
|                                         |                                                |                                                   |                                                                                           |                                         |
|                                         |                                                |                                                   |                                                                                           |                                         |
| ()                                      |                                                |                                                   |                                                                                           |                                         |

# STEPS

Click on the *Attestation Tab* to continue attesting for the EHR Incentive Program

TIPS

The Welcome screen consists of **four** tabs to navigate through the attestation and registration process.

- 1. Home
- 2. Registration
- 3. Attestation
- 4. Status

FOR ELIGIBLE HOSPITALS & CRITICAL ACCESS HOSPITALS

## https://ehrincentives.cms.gov

# **Step 3 – Attestation Instructions**

| NTIVE PROGRAM     | itegisti atioi                                                                                                    |                                         | station Sy                        | stem                | Welcome Yo                                   |                |
|-------------------|----------------------------------------------------------------------------------------------------|-----------------------------------------|-----------------------------------|---------------------|----------------------------------------------|----------------|
| Home              | Registration                                                                                                    | Attestation                             | Statu                             | 5                   |                                              |                |
| ttestatio         | on                                                                                                    |                                         |                                   |                     |                                              |                |
|                   |                                                                                                    |                                         |                                   |                     |                                              |                |
| Medicare /        | Attestation Ir                                                                                                    | nstructions                             |                                   |                     |                                              |                |
|                   | Medicare Attestation<br>m occurs at the State                                                                                                    |                                         |                                   |                     |                                              |                |
| For information   | on the meaningful use                                                                                                    | e requirements for                      | attestation, please               | visit the Meaning   | ful Use Information                          | page 🗠 🔫       |
| Depending on th   | e current status of yo                                                                                                    | ur Medicare attest                      | tation, please selec              | t one of the follow | ving actions:                                |                |
| Attest            | Begin Medicare atte                                                                                                    | estation to meanin                      | gful use of EHR tec               | hnology             |                                              |                |
| Modify            | Modify a previously                                                                                                    | started Medicare                        | attestation that has              | s not yet been sub  | omitted                                      |                |
| Cancel            | Inactivate a Medica                                                                                                    | re attestation prio                     | r to receiving an El              | HR incentive payn   | nent                                         |                |
| Resubmit          | Resubmit a failed o                                                                                                    | r rejected Medicar                      | e attestation                     |                     |                                              |                |
| Reactivate        | Reactivate a cance                                                                                                    | ed Medicare attes                       | tation                            |                     |                                              |                |
| View              | Review the Medicar                                                                                                    | e attestation sum                       | mary of measures                  | after submission    |                                              |                |
| Not Available     |                                                                                                    | on associated to the                    | ne Medicare Attesta               | tion record must    | station record, the E<br>have a Medicare Reg |                |
|                   |                                                                                                    |                                         |                                   |                     |                                              |                |
| Identify the des  | Attestation Solution in the state of the state of the sta | tion and select the                     | Action you would I                | like to perform. P  | lease note that only                         | one Action can |
| Name              | Tax<br>Identifier                                                                                                    | CMS<br>Certification<br>Number<br>(CCN) | Medicare<br>Attestation<br>Status | Program<br>Year     | Payment<br>Year                              | Action         |
| YOUR HOSPITAL NAM | E XX-XXXXXX (EIN)                                                                                                    | 000000                                  |                                   |                     |                                              | Attest         |

# **STEPS**

Read the Attestation Instructions

Click on *Attest* in the Action column to continue the attestation process

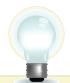

**TIPS** *"Modify, Cancel, Resubmit, Reactivate, and View" are the available Action web links for returning users*  Click on the **Meaningful User Information** page link for detailed information about meaningful use, specification sheets for individual meaningful use objectives, e-specification sheets for clinical quality measures, and in-depth information on the EHR Incentive Program

Only one action can be performed at a time on this page

https://ehrincentives.cms.gov

# Step 4 – Topics for this Attestation

The data required is grouped into four (4) topics for Attestation.

| -               |                              |                                                                                          |                        |                                          |                          |                 |            |
|-----------------|------------------------------|------------------------------------------------------------------------------------------|------------------------|------------------------------------------|--------------------------|-----------------|------------|
| н               | ome                          | Registration                                                                             | Attestation            | Status                                   |                          |                 |            |
| tte             | statio                       | n Progress                                                                               | 3                      |                                          |                          |                 |            |
| Rea             | son for                      | Attestation                                                                              |                        |                                          | YOUR                     | HOSPITAL NA     | ME         |
| 'ou ar<br>rogra |                              | e Eligible Hospital comp                                                                 | leting an attestation  | for the EHR Incentive                    | Tax Ider<br>NPI:<br>CCN: | ntifier: XX-XXX | XXXX (EIN) |
| Tor             | oics                         |                                                                                          |                        |                                          |                          |                 |            |
| The d           | ata required<br>ation, you m | for this attestation is g<br>ust complete ALL of th<br>mation. The system wil            | e following topics. Se | elect the TOPIC and p                    |                          |                 |            |
| 1               | Attestatio                   | on Information                                                                           | <u>Topic</u>           | Pending                                  |                          |                 |            |
| 2               | Meaningf                     | ul Use Core Measures                                                                     | Торіс                  | Pending                                  | Þ                        |                 |            |
| 3               | Meaningf                     | ul Use Menu Measure                                                                      | s Topic                | Pending                                  | •                        |                 |            |
| 4               | Clinical Q                   | uality Measures                                                                          | Торіс                  | Pending                                  | Þ                        |                 |            |
| omploonsid      | ete the attes                | e marked as completed<br>tation process. The top<br>te if it has a status of t<br>tation | ic of Clinical Quality | Measures should be                       | utton to                 |                 |            |
|                 | Web Polici                   | es & Important Links                                                                     | 🛛 Departn              | nent of Health & Hu                      | man Services 🖨           |                 | СМ         |
|                 |                              |                                                                                          | Departm<br>cessibility | nent of Health & Hui<br>File Formats and |                          |                 |            |

# **STEPS**

Click Continue with Attestation to begin the attestation process

TIPS

The topics will only be marked as completed once all the information has been entered and saved. When all topics are checked completed or N/A, the user can select "**Continue with Attestation**" You may log out at any point during attestation and continue at a later time. All of the information that you have entered up until this point will be saved within the attestation module

#### https://ehrincentives.cms.gov

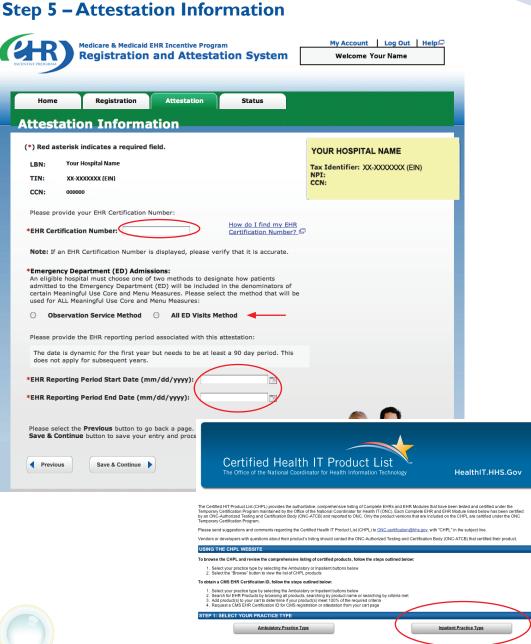

STEPS

Enter your CMS EHR Certification Number

Choose one of two methods to designate how patients are admitted to the Emergency Department

Enter the period start and end date of the reporting period for which you are attesting. The reporting period must be <u>at least</u> 90 days in the same Federal fiscal year, October through September

To attest for the Medicare EHR Incentive Program in subsequent years, you will need to have met meaningful use for a full year

Click Save & Continue

U TIPS

To locate your CMS EHR certification number, click on <u>How do I find my EHR Certification Number?</u> You will be directed to the Certified Health IT Product List (CHPL). Follow the instructions on the CHPL website. The CMS EHR Certification Number is **15** characters long. The alphanumeric number is case sensitive and is required to proceed with attestation

Π

Emergency Department (ED) Admissions must be designated as admitted observation service method or all ED visits method. Click here for more information; http://questions.cms.hhs.gov/app/ answers/detail/a\_id/10126/kw/ emergency%20department

## **TOPICS PROGRESS**

This is the first of four topics required for attestation

#### https://ehrincentives.cms.gov

# Step 6 – Meaningful Use Core Measures – Questionnaire (1 of 14)

| Home       | e Regi                                | stration                         | Attestation                                                                                    | Status                              |    |                                       |  |
|------------|---------------------------------------|----------------------------------|------------------------------------------------------------------------------------------------|-------------------------------------|----|---------------------------------------|--|
| lean       | ingful Us                             | se Core                          | e Measure                                                                                      | s                                   |    |                                       |  |
| Juesti     | onnaire: (1                           | of 14)                           |                                                                                                |                                     |    | Your Hospital Name<br>Tax Identifier: |  |
| *) Red as  | terisk indicates a                    | a required fie                   | ld.                                                                                            |                                     |    | NPI:<br>CCN:                          |  |
| bjective:  | entered by any li                     | icensed health                   | der Entry (CPOE) for<br>Icare professional wi<br>I and professional gu                         | no can enter orde                   |    | Program Year:                         |  |
| leasure:   | medication list a<br>emergency depart | dmitted to the rtment (POS 2     | atients with at least<br>eligible hospitals of<br>21 or 23) have at lea<br>rovider Order Entry | CAHs inpatient of st one medication | or |                                       |  |
|            |                                       | is or only from                  | e select whether da<br>m patient records r                                                     |                                     |    |                                       |  |
|            | maintained u                          | ising certified<br>Ita was extra | icted from ALL pati<br>d EHR technology.<br>Icted only from pat                                |                                     |    | g                                     |  |
|            | Complete the f                        | following infor                  | mation:                                                                                        |                                     |    |                                       |  |
|            | Numerator                             |                                  | of patients in the de<br>on order entered us<br>(CPOE).                                        |                                     |    |                                       |  |
|            | Denominator                           |                                  | nique patients with a<br>st seen by the eligib<br>g period.                                    |                                     |    |                                       |  |
|            | *Numerato                             | r:                               | *Denominator                                                                                   | :                                   |    |                                       |  |
| r addition | al information: M                     | eaningful Lice                   | Measure Specificati                                                                            | on Page                             |    |                                       |  |
|            |                                       |                                  | ck or the Save & Co                                                                            |                                     |    |                                       |  |

# STEPS

Select the appropriate option under Patient Records. Enter Numerator and Denominator

**Click Save & Continue** 

<u>Patient Records:</u> At the eligible hospital's discretion, the numerators and denominators of certain measures may be calculated using only the patient records maintained in certified EHR technology. The eligible hospital may also elect to calculate the numerators and denominators of these measures using ALL patient records. Eligible hospitals must indicate which method they used in their calculations.

<u>Exclusion</u>: Eligible hospitals can be excluded from meeting an objective if they meet the requirements of the exclusion. If the eligible hospital cannot meet the specific exclusion requirements, then the eligible hospital cannot answer "Yes" to the exclusion question. (If no exclusion is indicated, the eligible hospital must report on that measure.)

#### **TOPICS PROGRESS**

Numerator and Denominator must be whole numbers.

2

This is the second of four topics required for attestation

Medicare EHR Incentive Program User Guide - Page 11

https://ehrincentives.cms.gov

# Step 7 – Meaningful Use Core Measures – Questionnaire (2 of 14)

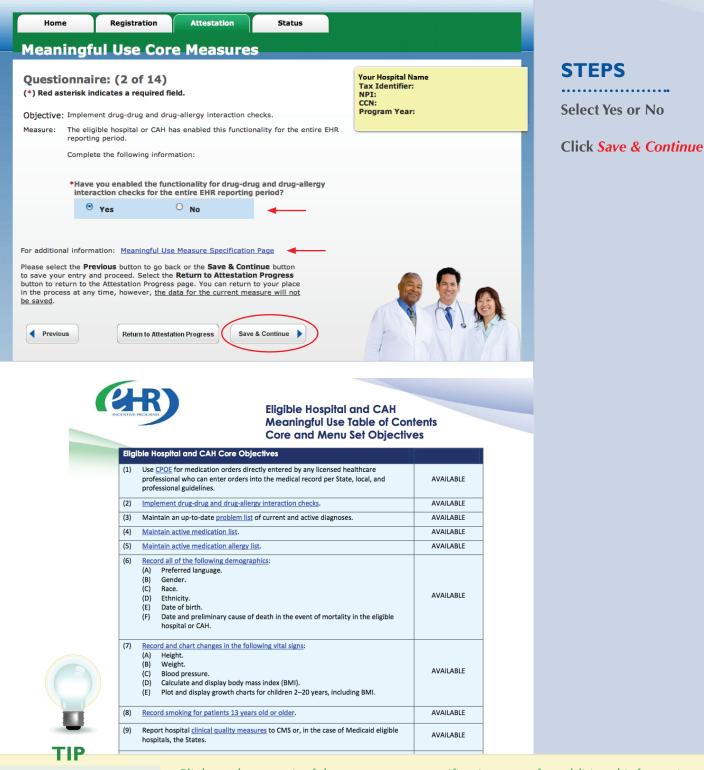

2

# **TOPICS PROGRESS**

This is the second of four topics required for attestation

Click on the meaningful use measures specification page for additional information

Medicare EHR Incentive Program User Guide – Page 12

#### ATTESTATION USER GUIDE FOR ELIGIBLE HOSPITALS & CRITICAL ACCESS HOSPITALS

## https://ehrincentives.cms.gov

STEPS

in each step

Click Save & Continue

Enter Numerators and Denominators

# Step 8 – Meaningful Use Core Measures – Questionnaire (3 of 14)

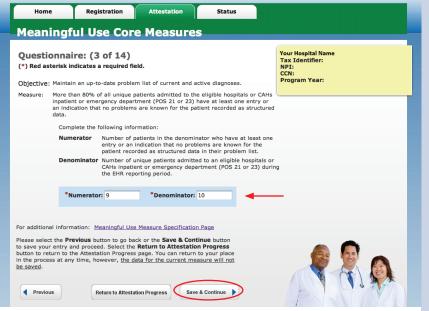

# Step 9 – Meaningful Use Core Measures – Questionnaire (4 of 14)

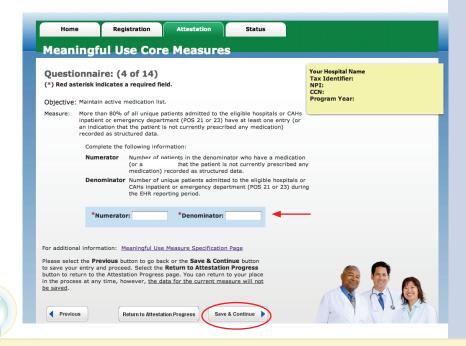

2

TIP

To check your progress click on the Attestation tab at the top of the page and select Modify in the Action column in the Attestation Selection page

# **TOPICS PROGRESS**

This is the second of four topics required for attestation

# Medicare EHR Incentive Program User Guide – Page 13

П

FOR ELIGIBLE HOSPITALS & CRITICAL ACCESS HOSPITALS

#### https://ehrincentives.cms.gov

**STEPS** 

in each step

Click Save &

Continue

Enter Numerators and Denominators

# Step 10 -

# Meaningful Use Core Measures – Questionnaire (5 of 14)

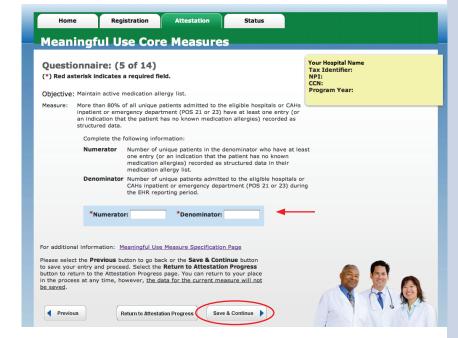

# Step II -

# Meaningful Use Core Measures - Questionnaire (6 of 14)

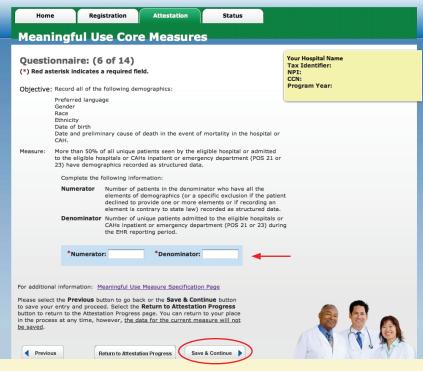

2

# TIP

You may log out at any point during attestation and continue at a later time. All of the information that you have entered up until this point will be saved within the attestation module

# **TOPICS PROGRESS**

This is the second of four topics required for attestation

Medicare EHR Incentive Program User Guide – Page 14

FOR ELIGIBLE HOSPITALS & CRITICAL ACCESS HOSPITALS

## https://ehrincentives.cms.gov

**STEPS** 

option under

Denominator

STEPS

the exclusion

Select Yes or No for

Select the appropriate

**PATIENT RECORDS** 

**Enter Numerator and** 

**Click Save & Continue** 

# **Step 12 –**

Step 13 -

# Meaningful Use Core Measures – Questionnaire (7 of 14)

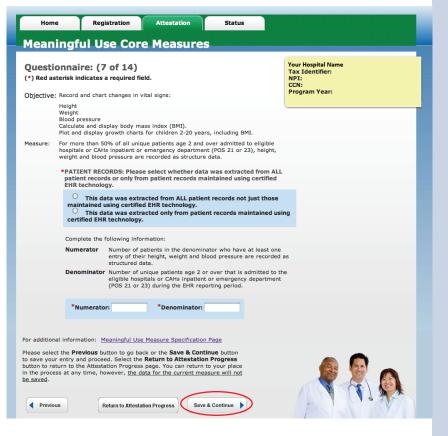

# Meaningful Use Core Measures – Questionnaire (8 of 14)

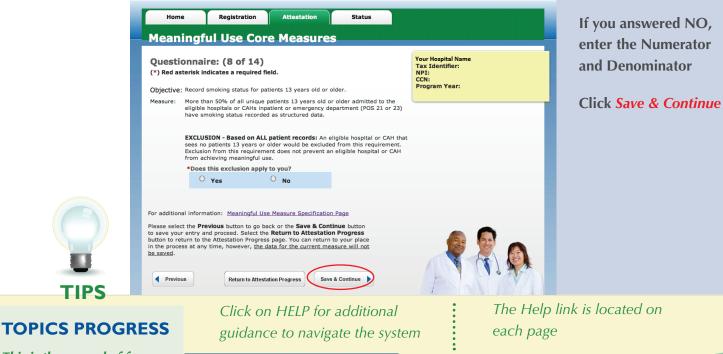

2

# This is the second of four

topics required for attestation

The Help link is located on

Medicare EHR Incentive Program User Guide - Page 15

FOR ELIGIBLE HOSPITALS & CRITICAL ACCESS HOSPITALS

#### https://ehrincentives.cms.gov

# **Step 14 –**

# Meaningful Use Core Measures – Questionnaire (9 of 14)

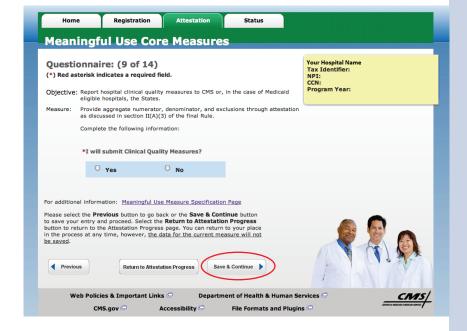

# **STEPS**

**Select Yes or No** 

**Click Save & Continue** 

# Step 15 -

# Meaningful Use Core Measures – Questionnaire (10 of 14)

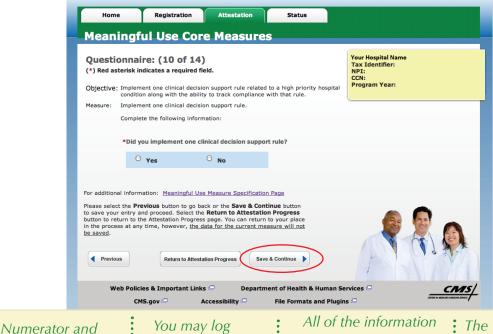

2

TIPS

**TOPICS PROGRESS** 

topics required for attestation

This is the second of four

Denominator must be whole numbers

out at any point during attestation and continue at a later time

Π

that you have entered up until this point will be saved within the attestation module

The Topics Progress bar will read completed when the topics are complete

FOR ELIGIBLE HOSPITALS & CRITICAL ACCESS HOSPITALS

#### https://ehrincentives.cms.gov

## Step 16 -

# Meaningful Use Core Measures – Questionnaire (11 of 14)

| Hom                                   | e Registrati                                                                                          | on Attestation                                                                                                    | Status                                                    |                                 |      |
|---------------------------------------|----------------------------------------------------------------------------------------------------|----------------------------------------------------------------------------------------------------|-----------------------------------------------------------|---------------------------------|------|
| 1ean                                  | ingful Use (                                                                                          | Core Measure                                                                                                    | 5                                                         |                                 |      |
| Duesti                                | onnaire: (11 of                                                                                       | f 14)                                                                                                    |                                                           | Your Hospital Name              |      |
| -                                     | terisk indicates a requ                                                                               | -                                                                                                    |                                                           | Tax Identifier:<br>NPI:<br>CCN: |      |
| bjective                              | diagnostic test results,                                                                              | n electronic copy of their hea<br>problem list, medication lists<br>rocedures), upon request                                                                 |                                                           | Program Year:                   |      |
| leasure:                              | eligible hospital or CAH                                                                              | atients of the inpatient or em<br>I (POS 21 or 23) who request<br>provided it within 3 business                                                              | an electronic copy of their                               |                                 |      |
|                                       | has no requests from p<br>health information duri<br>requirement. Exclusion<br>hospital or CAH from a | on ALL patient records: An e<br>batients or their agents for an<br>ing the EHR reporting period of<br>from this requirement does<br>chieving meaningful use. | electronic copy of patient<br>vould be excluded from this |                                 |      |
|                                       | *Does this exclusion                                                                                  |                                                                                                    |                                                           |                                 |      |
|                                       | ⊖ Yes                                                                                                 | U No                                                                                                    | ◀                                                         |                                 |      |
| an addition                           | al information: Meaning                                                                               | uful Use Measure Specification                                                                                                    | Page                                                      |                                 |      |
| ease seleo<br>save you<br>utton to re | t the <b>Previous</b> button to<br>r entry and proceed. Sel<br>turn to the Attestation P              | o go back or the <b>Save &amp; Cont</b><br>ect the <b>Return to Attestatio</b><br>rogress page. You can return<br>r, <u>the data for the current me</u>      | inue button<br>n Progress<br>to your place                |                                 |      |
|                                       |                                                                                                    |                                                                                                    |                                                           |                                 | 12A  |
| Previo                                | us Return to                                                                                          | Attestation Progress                                                                                                    | & Continue                                                |                                 | 9 10 |

# **STEPS**

Select the appropriate option under Patient Records

Select Yes or No for the exclusion

If you answered NO, enter the Numerator and Denominator

Click Save & Continue

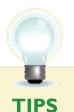

Numerator and Denominator must be whole numbers

Π

You may log out at any point during attestation and continue at a later time

2

All of the information that you have entered up until this point will be saved within the attestation module.

## **TOPICS PROGRESS**

This is the second of four topics required for attestation

FOR ELIGIBLE HOSPITALS & CRITICAL ACCESS HOSPITALS

https://ehrincentives.cms.gov

# Step 17 -

# Meaningful Use Core Measures – Questionnaire (12 of 14)

|                                                | Medicare & Medicaid<br>Registration                                                                          |                                                                              | ation System                                                                                                    | My Account   Log Out   Help<br>Welcome Your Name |                                               |
|------------------------------------------------|----------------------------------------------------------------------------------------------------|------------------------------------------------------------------------------|----------------------------------------------------------------------------------------------------|--------------------------------------------------|-----------------------------------------------|
| Home                                           | Registration                                                                                                 | Attestation                                                                  | Status                                                                                                    |                                                  | STEPS                                         |
| Questionnai                                    | ul Use Cor<br>re: (12 of 14)                                                                                 | )                                                                            | S                                                                                                    | Your Hospital Name<br>Tax Identifier:            | Select the appropriat<br>option under Patient |
|                                                | patients with an elect                                                                                       |                                                                              | scharge instructions at time                                                                                                    | NPI:<br>CCN:<br>Program Year:                    | Records                                       |
| Measure: More th<br>CAHs in                    |                                                                                                    | emergency departme                                                           | from an eligible hospital or<br>ant (POS 21 or 23) and who<br>ctions are provided it.                                             |                                                  | Select Yes or No for<br>the exclusion         |
| has no<br>discharg<br>this req                 | requests from patients<br>ge instructions during f                                                           | or their agents for a<br>the EHR reporting per<br>om this requirement        | eligible hospital or CAH than<br>n electronic copy of their<br>iod would be excluded from<br>does not prevent an eligible         | 1                                                | If you answered NO,<br>enter the Numerator    |
|                                                | this exclusion apply<br>Yes                                                                                  | to you?                                                                      |                                                                                                    |                                                  | and Denominator                               |
|                                                | 165                                                                                                    | NO                                                                           |                                                                                                    |                                                  | Click Save & Continu                          |
| patie                                          |                                                                                                    |                                                                              | ta was extracted from Al<br>naintained using certified                                                                            | L                                                | Click Save & Continu                          |
| 0                                              | ntained using certifie                                                                                       | d EHR technology.<br>acted only from pati                                    | ent records not just those<br>ent records maintained u                                                                            |                                                  |                                               |
| Comr                                           | lete the following info                                                                                      | rmation:                                                                     |                                                                                                    |                                                  |                                               |
|                                                | electronic co<br>minator Number of p<br>CAHs inpation<br>request an o                                        | opy of discharge instru-<br>patients discharged fro-<br>ent or emergency dep | nominator who are provided<br>uctions.<br>om an eligible hospitals or<br>artment (POS 21 or 23) wh<br>r discharge instructions du | 0                                                |                                               |
| *N                                             | umerator:                                                                                                    | *Denominator:                                                                | -                                                                                                    | _                                                |                                               |
| For additional inform                          | ation: Meaningful Use                                                                                        | Measure Specification                                                        | on Page                                                                                                    |                                                  |                                               |
| to save your entry a<br>button to return to th | evious button to go ba<br>nd proceed. Select the<br>ne Attestation Progress<br>r time, however, <u>the d</u> | Return to Attestations page. You can return                                  | on Progress<br>n to your place                                                                                                    |                                                  |                                               |
| Previous                                       | Return to Attesta                                                                                            | tion Progress                                                                | ve & Continue                                                                                                    |                                                  |                                               |
|                                                | 2                                                                                                    |                                                                              |                                                                                                    |                                                  |                                               |
| T                                              | PS                                                                                                    |                                                                              | n Help for<br>nal guidance to                                                                                                    | The Help link is<br>located on each j            | Dage                                          |
| PICS PRO                                       | OGRESS                                                                                                    |                                                                              | e the system                                                                                                    |                                                  | 0                                             |
| is the second<br>is required fo                | l of four<br>or attestation                                                                                  | I.                                                                           | 2                                                                                                    | 3                                                | 4                                             |

FOR ELIGIBLE HOSPITALS & CRITICAL ACCESS HOSPITALS

#### https://ehrincentives.cms.gov

**STEPS** 

. . . . . . . . . . . . . . . . . .

**Click Save & Continue** 

Select Yes or No

# Step 18 -

# Meaningful Use Core Measures – Questionnaire (13 of 14)

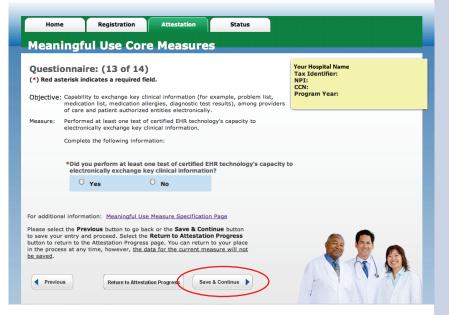

# Step 19 – Meaningful Use Core Measures – Questionnaire (14 of 14)

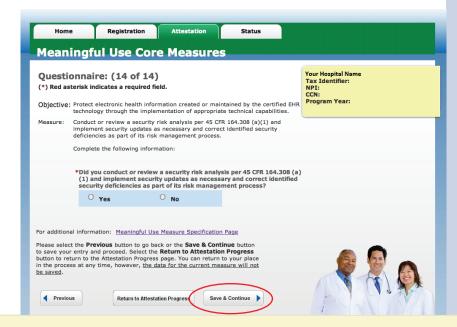

TIPS

To check your progress click on the Attestation tab at the top of the page and select Modify in the Action column in the Attestation Selection page.

2

The completed topics will show a check mark on the TOPICS screen.

# **TOPICS PROGRESS**

This is the second of four topics required for attestation

Medicare EHR Incentive Program User Guide - Page 19

П

#### https://ehrincentives.cms.gov

# Step 20 – Meaningful Use Menu Measures – Questionnaire

| ealth list even if an Exclusion ap                                                                                                    |                                                                                                    | Select    | CCN:<br>Program Year: |
|----------------------------------------------------------------------------------------------------|----------------------------------------------------------------------------------------------------|-----------|-----------------------|
| Objective                                                                                                    | Measure                                                                                                    | Select    |                       |
| Capability to submit electronic<br>data to immunization registries or<br>immunization information<br>systems and actual submission in<br>accordance with applicable law<br>and practice.                          | Performed at least one test of<br>certified EHR technology's capacity<br>to submit electronic data to<br>immunization registries and follow<br>up submission if the test is<br>successful (unless none of the<br>immunization registries to which<br>the eligible hospital or CAH<br>submits such information have the<br>capacity to receive the information<br>electronically).                            |           |                       |
| Capability to submit electronic<br>data on reportable (as required<br>by State or local law) lab results<br>to public health agencies and<br>actual submission in accordance<br>with applicable law and practice. | Performed at least one test of<br>certified EHR technology's capacity<br>to provide electronic submission of<br>reportable lab results to public<br>health agencies and follow-up<br>submission if the test is successful<br>(unless none of the public health<br>agencies to which eligible hospital<br>or CAH submits such information<br>have the capacity to receive the<br>information electronically). |           |                       |
| Capability to submit electronic<br>syndromic surveillance data to<br>public health agencies and actual<br>submission in accordance with<br>applicable law and practice.                                           | Performed at least one test of<br>certified EHR technology's capacity<br>to provide electronic syndromic<br>surveillance data to public health<br>agencies and follow-up submission<br>if the test is successful (unless<br>none of the public health agencies<br>to which an eligible hospital or<br>CAH submits such information<br>have the capacity to receive the<br>information electronically).       |           |                       |
| Objectives have been selected, eve                                                                                                    | measure objectives until a total o<br>n if an Exclusion applies to all of f<br>public health menu measure obje                                                                                                    | he menu m |                       |
|                                                                                                    |                                                                                                    |           |                       |

# **STEPS**

**Read the instructions** and select a total of five (5) measures from the ten (10) Meaningful Use **Menu Measures listed** on the next page

Select at least one from the *public health* menu measure objectives

Note: You must submit at least one Meaningful **Use Menu Measure from** the public health list even if an Exclusion is applied

TIP

The five (5) measures chosen will appear on the next

3

#### **TOPICS PROGRESS**

This is the third of four topics required for attestation

screens once you click the Save & Continue button

2

# Step 20 – Meaningful Use Menu Measures (cont.) –

# **Public Health Measures**

| eaning                                                                    | ful Use M                                                                                                    | enu Measu                                                                                                    | res                                                                                                    |        |                                                       |
|---------------------------------------------------------------------------|----------------------------------------------------------------------------------------------------|----------------------------------------------------------------------------------------------------|----------------------------------------------------------------------------------------------------|--------|-------------------------------------------------------|
|                                                                           |                                                                                                    | ningful Use Menu Mea<br>plies:                                                                                                    | sure from the                                                                                                    | public | Your Hospital Name<br>Tax Identifier:<br>NPI:<br>CCN: |
| Ob                                                                        | jective                                                                                                    | Measure                                                                                                    |                                                                                                    | Select | Program Year:                                         |
| lata to immuni<br>mmunization ir<br>ystems and ac                         | Ibmit electronic<br>zation registries or<br>Iformation<br>Litual submission in<br>h applicable law                     | Performed at least one<br>certified EHR technolog<br>to submit electronic dal<br>immunization registries<br>up submission if the te<br>successful (unless none<br>immunization registries<br>the eligible hospital or<br>submits such informatic<br>capacity to receive the<br>electronically).           | y's capacity<br>ta to<br>and follow<br>st is<br>of the<br>to which<br>CAH<br>on have the                                    | -      |                                                       |
| lata on reporta<br>by State or loca<br>o public health<br>octual submissi | abmit electronic<br>able (as required<br>al law) lab results<br>agencies and<br>ion in accordance<br>law and practice. | Performed at least one<br>certified EHR technolog<br>to provide electronic su<br>reportable lab results to<br>health agencies and fol<br>submission if the test is<br>(unless none of the put<br>agencies to which eligit<br>or CAH submits such in<br>have the capacity to re<br>information electronica | y's capacity<br>ubmission of<br>o public<br>low-up<br>s successful<br>blic health<br>ble hospital<br>formation<br>ceive the | •      | 2                                                     |
| yndromic surv<br>ublic health ag                                          | ubmit electronic<br>reillance data to<br>gencies and actual<br>accordance with<br>and practice.                        | Performed at least one<br>certified EHR technolog<br>to provide electronic sy<br>surveillance data to pul<br>agencies and follow-up<br>if the test is successful<br>none of the public heal<br>to which an eligible hos<br>CAH submits such infor<br>have the capacity to re<br>information electronica   | y's capacity<br>indromic<br>blic health<br>submission<br>(unless<br>th agencies<br>spital or<br>mation<br>ceive the         | •      | 3                                                     |

You must submit additional menu measure objectives until a total of five Meaningful Use Menu Measure Objectives have been selected, even if an Exclusion applies to all of the menu measure objectives that are selected (total of five includes the public health menu measure objectives): STEPS

Read the instructions and select a total five (5) measures from the ten (10) Meaningful Use Menu Measures listed on the next page

TIPS

Select at least one from the public health menu measure objectives

Π

**Note:** You must submit at least one Meaningful Use Menu Measure from the public health list even if an Exclusion is applied

# **TOPICS PROGRESS**

This is the third of four topics required for attestation

2

.

3

# Step 20 – Meaningful Use Menu Measures (cont.)

| Objective                                                                                                    | Measure                                                                                                    | Select |
|----------------------------------------------------------------------------------------------------|----------------------------------------------------------------------------------------------------|--------|
| Implemented drug-formulary<br>checks.                                                                                                    | The eligible hospital or CAH has<br>enabled this functionality and has<br>access to at least one internal or<br>external drug formulary for the<br>entire EHR reporting period.More<br>than 50% of all unique patients 65<br>years old or older admitted to the<br>eligible hospitals or CAHs inpatient<br>department (POS 21) have an<br>indication of an advance directive<br>status recorded as structured<br>data. | 4      |
| Record advance directives for<br>patients 65 years old or older.                                                                                                    | More than 50% of all unique<br>patients 65 years old or older<br>admitted to the eligible hospitals<br>or CAHs inpatient department<br>(POS 21) have an indication of an<br>advance directive status recorded<br>as structured data.                                                                                                    |        |
| Incorporate clinical lab-test<br>results into certified EHR as<br>structured data.                                                                                                    | More than 40% of all clinical lab<br>tests results ordered by an<br>authorized provider of the eligible<br>hospital or CAH for patients<br>admitted to its inpatient or<br>emergency department (POS 21<br>or 23) during the EHR reporting<br>period whose results are either in<br>a positive/negative or numerical<br>format are incorporated in<br>certified EHR technology as<br>structured data.                  | Ø 🚽 6  |
| Generate lists of patients by<br>specific conditions to use for<br>quality improvements, reduction<br>of disparities, or outreach.                                                                                                    | Generate at least one report listing<br>patients of the eligible hospital or<br>CAH with a specific condition.                                                                                                    | 7      |
| Use certified EHR technology to<br>identify patient-specific education<br>resources and provide those<br>resources to the patient if<br>appropriate.                                                                                                    | More than 10% of all unique<br>patients admitted to the eligible<br>hospitals or CAHs inpatient or<br>emergency department [Place of<br>Service (POS) 21 or 23] during the<br>EHR reporting period are provided<br>patient-specific education<br>resources.                                                                                                    | 8      |
| The eligible hospital or CAH who<br>receives a patient from another<br>setting of care or provider of<br>care or believes an encounter is<br>relevant should perform<br>medication reconciliation.                                                                 | The eligible hospital or CAH<br>performs medication reconciliation<br>for more than 50% of transitions<br>of care in which the patient is<br>admitted to the eligible hospitals<br>or CAHs inpatient or emergency<br>department (POS 21 or 23).                                                                                                    | ø 🗕 9  |
| The eligible hospital or CAH that<br>transitions their patient to<br>another setting of care or<br>provider of care or refers their<br>patient to another provider of<br>care should provide summary of<br>care record for each transition of<br>care or referral. | The eligible hospital or CAH that transitions or refers their patient to another setting of care or provider of care provides a summary of care record for more than 50% of transitions of care and referrals.                                                                                                    |        |
|                                                                                                    | o back or the previous topic <b>Save &amp; C</b><br>on to return to the Attestation Progress<br>t measure will not be saved.                                                                                                    |        |
| Previous     Return to Attest                                                                                                    | tation Progress Save & Continue                                                                                                    |        |

**STEPS** 

**Read the instructions** and select a total five (5) measures from the ten (10) Meaningful Use (MU) Menu Measures listed on the next page

Click Continue

ed. Sele process

2

Click on HELP for additional guidance to navigate the system

The Help link is on every page

3

# TIPS

**TOPICS PROGRESS** 

*This is the third of four topics* required for attestation

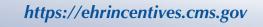

#### https://ehrincentives.cms.gov

#### **Step 20 – (cont.)**

## Meaningful Use Public Health Measure (1 of 3)

#### out of 10 Meaningful Use Menu Measures

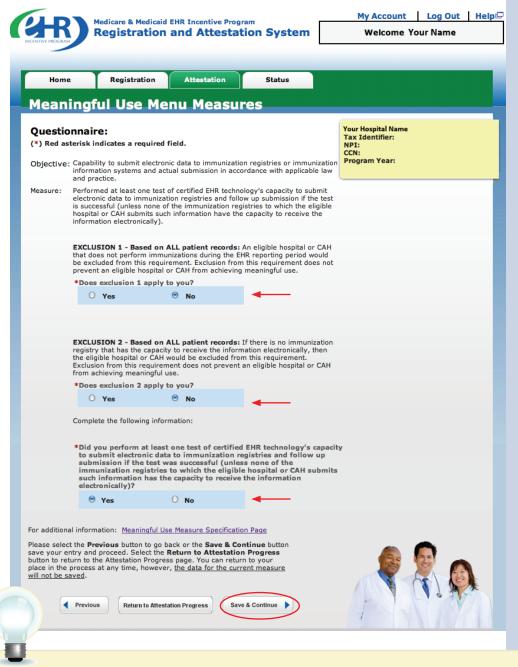

# **STEPS**

Select the appropriate options for the Exclusions

. . . . . . . . . . . . . . . . . . .

Click Save & Continue

TIP

You may log out at any point during attestation and continue at a later time

2

Π

:

3

All of the information that you have entered up until this point will be saved within the attestation module

This is the third of four topics required for attestation

**TOPICS PROGRESS** 

FOR ELIGIBLE HOSPITALS & CRITICAL ACCESS HOSPITALS

## https://ehrincentives.cms.gov

#### **Step 20 – (cont.)**

# Meaningful Use Public Health Measure (2 of 3)

#### out of 10 Meaningful Use Menu Measures

|                                     |                                                                                                    | dicaid EHR Incentive Prog                                                                                                    |                                                                                 | My Account   Log Out   Help으                          |
|-------------------------------------|----------------------------------------------------------------------------------------------------|----------------------------------------------------------------------------------------------------|---------------------------------------------------------------------------------|-------------------------------------------------------|
| INCENTIVE PROG                      | Registrat                                                                                                    | tion and Attesta                                                                                                    | tion System                                                                     | Welcome Kelly Marnin                                  |
| _                                   |                                                                                                    |                                                                                                    |                                                                                 |                                                       |
| Ho                                  | me Registrati                                                                                                    | on Attestation                                                                                                    | Status                                                                          |                                                       |
| Mea                                 | ningful Use                                                                                                    | Menu Measu                                                                                                    | res                                                                             |                                                       |
|                                     | <b>ionnaire:</b><br>asterisk indicates a req                                                                                 | uired field.                                                                                                    |                                                                                 | Your Hospital Name<br>Tax Identifier:<br>NPI:<br>CCN: |
| Objectiv                            | re: Capability to submit e<br>local law) lab results t<br>accordance with appli                                              | Program Year:                                                                                                    |                                                                                 |                                                       |
| Measure                             | electronic submission<br>follow-up submission<br>agencies to which elig                                                      | e test of certified EHR techn<br>of reportable lab results to j<br>if the test is successful (unle<br>ible hospital or CAH submits<br>e information electronically) | public health agencies and<br>ss none of the public he<br>such information have | nd<br>alth                                            |
|                                     | which the eligible hos<br>receive the information<br>be excluded from this                                                   | on ALL patient records: If<br>pital or CAH submits such inl<br>ne electronically, then the eli<br>requirement. Exclusion fror<br>spital or CAH from achieving       | ormation has the capac<br>gible hospital or CAH wo<br>n this requirement does   | ity to<br>buld                                        |
|                                     | *Does this exclusio                                                                                                    | n apply to you?                                                                                                    | -                                                                               |                                                       |
|                                     | O Yes                                                                                                    | No                                                                                                    | -                                                                               |                                                       |
|                                     | Complete the followin                                                                                                    | g information:                                                                                                    |                                                                                 |                                                       |
|                                     | to provide electron<br>health agencies an<br>(unless none of th                                                              | t least one test of certified<br>nic submission of reportal<br>d follow-up submission i<br>le public health agencies t<br>information have the cap<br>onically)?    | ble lab results to publi<br>f the test was success<br>o which eligible hosp     | ic<br>ful                                             |
|                                     | Yes                                                                                                    | O No                                                                                                    | -                                                                               |                                                       |
| For additi                          | onal information: Meanin                                                                                                    | gful Use Measure Specificati                                                                                                    | on Page                                                                         |                                                       |
| Please se<br>save your<br>button to | lect the <b>Previous</b> button is<br>r entry and proceed. Sele<br>return to the Attestation F<br>he process at any time, he | to go back or the <b>Save &amp; Co</b><br>ct the <b>Return to Attestatio</b><br>Progress page. You can retu<br>owever, <u>the data for the cur</u>                  | ntinue button<br>n Progress<br>m to your                                        |                                                       |
|                                     | Previous     Return t                                                                                                    | o Attestation Progress                                                                                                    | e & Continue                                                                    |                                                       |
| ١                                   | Veb Policies & Importa<br>CMS.gov 으                                                                                          | nt Links 🗁 Departm<br>Accessibility 🖻                                                                                                    | ent of Health & Huma<br>File Formats and F                                      |                                                       |
| )                                   |                                                                                                    |                                                                                                    |                                                                                 |                                                       |
| PS                                  |                                                                                                    | You may .                                                                                                    |                                                                                 | Only the five (5)                                     |
| OPICS PR                            | OGRESS                                                                                                    | Previous I<br>go back                                                                                                    | outton to                                                                       | measures chosen<br>will display                       |

This is the third of four topics required for attestation

go back

2

3

**STEPS** 

Select the appropriate option under Patient Records, if applicable

. . . . . . . . . . . . . . . .

Select Yes or No for the Exclusions

Answer Yes or No for performing the individual Menu Measure

**Click Save & Continue** 

FOR ELIGIBLE HOSPITALS & CRITICAL ACCESS HOSPITALS

#### https://ehrincentives.cms.gov

#### **Step 20 – (cont.)**

# Meaningful Use Public Health Measure (3 of 3)

#### out of 10 Meaningful Use Menu Measures

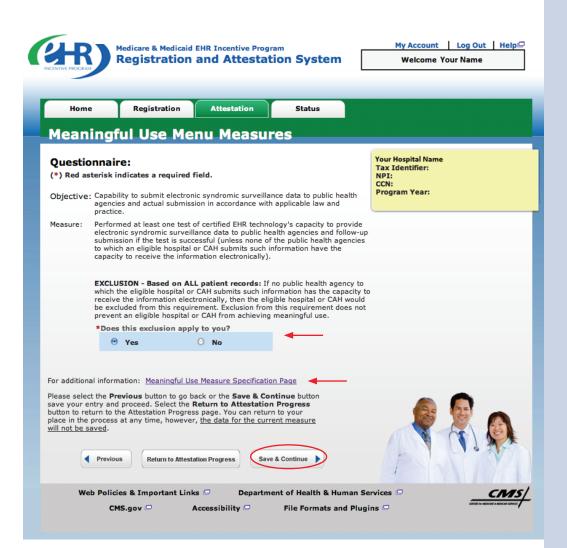

# **STEPS**

Select the appropriate option under Patient Records, if applicable

. . . . . . . . . . . . . . . . . . . .

Select Yes or No for the Exclusions

Answer Yes or No for performing the individual Menu Measure

Click Save & Continue

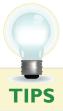

For additional information click on the "Meaningful Use Measure Specification Page" link

3

2

#### **TOPICS PROGRESS**

This is the third of four topics required for attestation

FOR ELIGIBLE HOSPITALS & CRITICAL ACCESS HOSPITALS

## https://ehrincentives.cms.gov

#### **Step 20 – (cont.)**

# Meaningful Use Menu Measure (4 of 10)

| Home                                                                                                    | Registration                                                                                                    | Attestation                                              | Status                                                 |                                                       |  |  |  |  |  |
|----------------------------------------------------------------------------------------------------|----------------------------------------------------------------------------------------------------|----------------------------------------------------------|--------------------------------------------------------|-------------------------------------------------------|--|--|--|--|--|
| Meenin                                                                                                    |                                                                                                    |                                                          |                                                        |                                                       |  |  |  |  |  |
| Meanir                                                                                                    | igtul üse m                                                                                                    | enu Measu                                                | res                                                    | 6                                                     |  |  |  |  |  |
| Question<br>(*) Red aster                                                                                                    | naire:<br>risk indicates a require                                                                                                    | ed field.                                                |                                                        | Your Hospital Name<br>Tax Identifier:<br>NPI:<br>CCN: |  |  |  |  |  |
| Objective: In                                                                                                    | nplemented drug-formu                                                                                                    | Program Year:                                            |                                                        |                                                       |  |  |  |  |  |
| le<br>po<br>th                                                                                                    | Measure: The eligible hospital or CAH has enabled this functionality and has access to at least one internal or external drug formulary for the entire EHR reporting period.More than 50% of all unique patients 65 years old or older admitted to the eligible hospitals or CAHs inpatient department (POS 21) have an indication of an advance directive status recorded as structured data. |                                                          |                                                        |                                                       |  |  |  |  |  |
| *                                                                                                    |                                                                                                    |                                                          | ata was extracted from A<br>maintained using certifi   |                                                       |  |  |  |  |  |
|                                                                                                    | maintained using ce                                                                                                    | rtified EHR technology<br>extracted only from particular | ient records not just thos<br>tient records maintained |                                                       |  |  |  |  |  |
| С                                                                                                    | omplete the following in                                                                                                    | formation:                                               |                                                        |                                                       |  |  |  |  |  |
|                                                                                                    |                                                                                                    | internal or external dr                                  | nctionality and did you h<br>ug formulary for the ent  |                                                       |  |  |  |  |  |
|                                                                                                    | O Yes                                                                                                    | O No                                                     |                                                        |                                                       |  |  |  |  |  |
| Ves       No         For additional information:       Meaninaful Use Measure Specification Page         Please select the Previous button to go back or the Save & Continue button save your entry and proceed. Select the Return to Attestation Progress page. You can return to your place in the process at any time, however, the data for the current measure will not be saved.         Image: Previous Return to Attestation Progress         Image: Return to Attestation Progress         Image: Return t |                                                                                                    |                                                          |                                                        |                                                       |  |  |  |  |  |
|                                                                                                    | CMS.gov 📼                                                                                                    | Accessibility 🗖                                          | File Formats and Plu                                   | gins 🕒 (Record to Address of Balance )                |  |  |  |  |  |
|                                                                                                    |                                                                                                    |                                                          |                                                        |                                                       |  |  |  |  |  |

# **STEPS**

Select the appropriate option under Patient

Records, if applicable Select the appropriate options for the

Exclusions Enter Numerator

and Denominator, if applicable.

Click Save & Continue

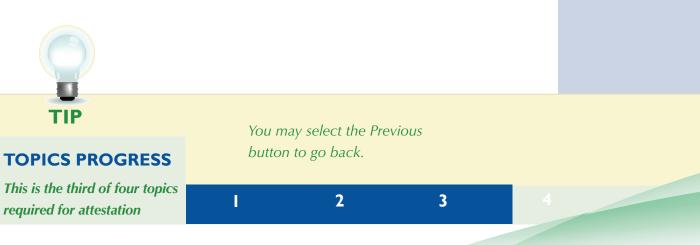

FOR ELIGIBLE HOSPITALS & CRITICAL ACCESS HOSPITALS

#### https://ehrincentives.cms.gov

# Step 20 – (cont.) Meaningful Use Menu Measure (5 of 10)

#### Home Registration Attestation Status **Meaningful Use Menu Measures** Your Hospital Name Questionnaire: Tax Identifier: NPI: CCN: (\*) Red asterisk indicates a required field. Program Year: Objective: Record advance directives for patients 65 years old or older. Measure: More than 50% of all unique patients 65 years old or older admitted to the eligible hospitals or CAHs inpatient department (POS 21) have an indication of an advance directive status recorded as structured data. EXCLUSION - Based on ALL patient records: An eligible hospital or CAH that admitted no patients 65 years old or older during the EHR reporting period would be excluded from this requirement. Exclusion from this requirement does not prevent an eligible hospital or CAH from achieving meaningful use. \*Does this exclusion apply to you? O Yes No \*PATIENT RECORDS: Please select whether data was extracted from ALL patient records or only from patient records maintained using certified EHR technology. $\bigcirc$ This data was extracted from ALL patient records not just those maintained using certified EHR technology. O This data was extracted only from patient records maintained using certified EHR technology. Complete the following information: Numerator Number of patients in the denominator with an indication of an advanced directive entered using structured data. Denominator Number of unique patients age 65 or older admitted to an eligible hospitals or CAHs inpatient department (POS 21) during the EHR reporting period. \*Numerator: \*Denominator: For additional information: Meaningful Use Measure Specification Page Please select the **Previous** button to go back or the **Save & Continue** button save your entry and proceed. Select the **Return to Attestation Progress** button to return to the Attestation **Progress** page. You can return to your place in the process at any time, however, the data for the current measure attest of the second second se will not be saved. Previous Return to Attestation Progress Save & Continue Web Policies & Important Links 📼 Department of Health & Human Services 🗢 CMS/ CMS.gov Accessibility File Formats and Plugins 🗢

# **STEPS**

Select the appropriate option under Patient Records, if applicable

Select the appropriate options for the Exclusions

Enter Numerator and Denominator, if applicable

Click Save & Continue

TIP

You may select the Return to Attestation Progress to review the status of your attestation

2

3

# **TOPICS PROGRESS**

This is the third of four topics required for attestation

Medicare EHR Incentive Program User Guide - Page 27

П

FOR ELIGIBLE HOSPITALS & CRITICAL ACCESS HOSPITALS

#### https://ehrincentives.cms.gov

# **Step 20 – (cont.)**

## Meaningful Use Menu Measure (6 of 10)

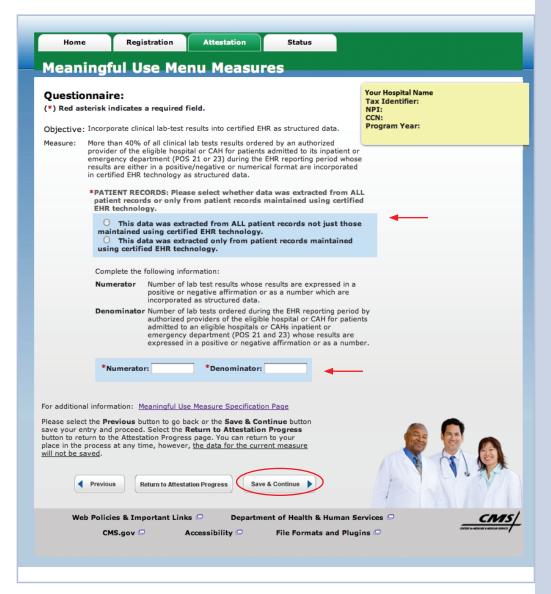

# **STEPS**

Select the appropriate option under Patient **Records**, if applicable

Select the appropriate options for the **Exclusions** 

**Enter Numerator** and Denominator, if applicable

**Click Save & Continue** 

TIPS You may select the **TOPICS PROGRESS** go back.

This is the third of four topics required for attestation

Previous button to

2

Π

Only the five (5) measures chosen will display.

3

FOR ELIGIBLE HOSPITALS & CRITICAL ACCESS HOSPITALS

#### https://ehrincentives.cms.gov

## **Step 20 – (cont.)**

# Meaningful Use Menu Measure (7 of 10)

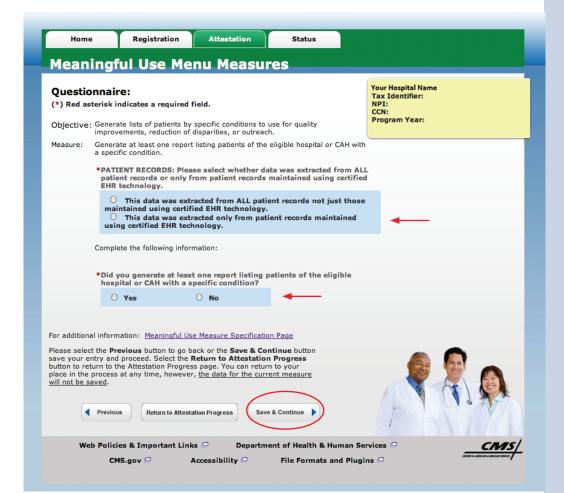

# **STEPS**

Select the appropriate option under Patient Records, if applicable

. . . . . . . . . . . . . . . .

Select the appropriate options for the Exclusions

Enter Numerator and Denominator, if applicable

#### Click Save & Continue

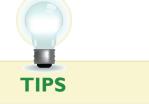

#### **TOPICS PROGRESS**

This is the third of four topics required for attestation

You may select the Previous button to go back

2

Π

Only the five (5) measures chosen will display

3

FOR ELIGIBLE HOSPITALS & CRITICAL ACCESS HOSPITALS

#### https://ehrincentives.cms.gov

#### **Step 20 – (cont.)**

# Meaningful Use Menu Measure (8 of 10)

| Home                                    | Registration                                                                                           | Attestation                                       | Status                                                                         |                                                       |
|-----------------------------------------|----------------------------------------------------------------------------------------------------|---------------------------------------------------|--------------------------------------------------------------------------------|-------------------------------------------------------|
| leaning                                 | ful Use Me                                                                                             | nu Measur                                         | 'es                                                                            |                                                       |
| <b>Questionnai</b><br>*) Red asterisk   | re:<br>indicates a required                                                                            | field.                                            |                                                                                | Your Hospital Name<br>Tax Identifier:<br>NPI:<br>CCN: |
|                                         | ertified EHR technology<br>rovide those resources                                                      |                                                   | ecific education resourd                                                       | ces Program Year:                                     |
| inpati                                  | ent or emergency depa                                                                                  | artment [Place of Servi                           | he eligible hospitals or<br>ice (POS) 21 or 23] du<br>cific education resource | iring                                                 |
|                                         | nplete the following inf                                                                               |                                                   |                                                                                |                                                       |
| Nur                                     |                                                                                                    | patients in the denomi<br>cific education resourc | nator who are provideo<br>es.                                                  | d                                                     |
| Der                                     | CAHs inpat                                                                                             |                                                   | ed to the eligible hospi<br>artment (POS 21 or 23                              |                                                       |
| *1                                      | Numerator:                                                                                             | *Denominator:                                     | -                                                                              |                                                       |
| or additional infor                     | mation: <u>Meaningful Us</u>                                                                           | e Measure Specificatio                            | n Page                                                                         |                                                       |
| ave your entry an<br>utton to return to | revious button to go b<br>d proceed. Select the I<br>the Attestation Progres<br>s at any time, however | Return to Attestation<br>as page. You can return  | n Progress<br>n to your                                                        |                                                       |

#### **STEPS**

Select the appropriate option under Patient Records, if applicable

Select the appropriate options for the Exclusions

Enter Numerator and Denominator, if applicable

#### Click Save & Continue

TIPS

To check your progress click on the Attestation tab at the top of the page and select "Modify" in the Action column in the Attestation Selection page

2

3

The Topics Progress bar will read completed when the topics are complete

#### **TOPICS PROGRESS**

This is the third of four topics required for attestation

Medicare EHR Incentive Program User Guide - Page 30

FOR ELIGIBLE HOSPITALS & CRITICAL ACCESS HOSPITALS

## https://ehrincentives.cms.gov

## **Step 20 – (cont.)**

# Meaningful Use Menu Measure (9 of 10)

Medicare & Medicaid EHR Incentive Program Registration and Attestation System

| My Account |     | Log Out | 1 | Help |
|------------|-----|---------|---|------|
| Welcome    | You | r Name  |   |      |

| Home                                                                                        | Regis                                                                                      | stration                                                                            | Attestation                                                                                                   | Status                                             | -                                      |                                                                        |
|---------------------------------------------------------------------------------------------|--------------------------------------------------------------------------------------------|-------------------------------------------------------------------------------------|----------------------------------------------------------------------------------------------------|----------------------------------------------------|----------------------------------------|------------------------------------------------------------------------|
| Meanir                                                                                      | ngful Us                                                                                   | se Mer                                                                              | nu Measu                                                                                                    | res                                                |                                        |                                                                        |
| Question<br>(*) Red aste<br>Objective: T                                                    | naire:<br>risk indicates<br>he eligible hosp                                               | <b>a required fi</b><br>ital or CAH w<br>of care or be                              |                                                                                                    | nt from anothe                                     |                                        | Your Hospital Name<br>Tax Identifier:<br>NPI:<br>CCN:<br>Program Year: |
| Measure: T<br>5<br>h                                                                        | he eligible hosp<br>0% of transitior<br>ospitals or CAH<br>PATIENT REC<br>patient record   | oital or CAH points of care in v<br>s inpatient or<br>ORDS: Pleas<br>Is or only fro | erforms medication<br>which the patient is a<br>emergency departr<br>e select whether d<br>om patient records | admitted to the<br>ment (POS 21 o<br>ata was extra | e eligible<br>or 23).<br>cted from ALI |                                                                        |
|                                                                                             | maintained u                                                                               | ta was extra<br>Ising certifie<br>ta was extra                                      | cted from ALL pat<br>d EHR technology<br>cted only from pa<br>nology.                                         |                                                    |                                        | -                                                                      |
|                                                                                             | Complete the f                                                                             |                                                                                     |                                                                                                    |                                                    |                                        |                                                                        |
|                                                                                             | Numerator                                                                                  |                                                                                     | ansitions of care in<br>econciliation was pe                                                                  |                                                    | or where                               |                                                                        |
|                                                                                             | Denominator                                                                                | for which the                                                                       | ansitions of care du<br>eligible hospitals o<br>(POS 21 to 23) was                                            | r CAHs inpatier                                    | nt or emergend                         |                                                                        |
|                                                                                             | *Numerator                                                                                 | r:                                                                                  | *Denominator                                                                                                  | :                                                  | -                                      |                                                                        |
| For additional i                                                                            | information: <u>M</u>                                                                      | eaningful Use                                                                       | Measure Specificati                                                                                           | ion Page                                           |                                        |                                                                        |
| Please select t<br>save your entr<br>button to retur<br>place in the pr<br>will not be save | he <b>Previous</b> bury<br>ry and proceed.<br>In to the Attesta<br>ocess at any tin<br>ed. | itton to go ba<br>Select the <b>R</b><br>tion Progress                              | ck or the <b>Save &amp; Co</b><br>eturn to Attestatio<br>page. You can retu<br>the data for the cur           | ontinue button<br>on Progress<br>rn to your        |                                        |                                                                        |
| Web                                                                                         | Policies & Imp<br>CMS.gov 뎍                                                                |                                                                                     | Departn Ccessibility                                                                                          | nent of Health<br>File Form                        | a & Human Se<br>ats and Plugi          |                                                                        |

# **STEPS**

Select the appropriate option under Patient Records, if applicable

Select the appropriate options for the Exclusions

Enter Numerator and Denominator, if applicable

Click Save & Continue

TIP

Click on the Help link at the top of each screen at any time

2

3

# **TOPICS PROGRESS**

This is the third of four topics required for attestation

Medicare EHR Incentive Program User Guide - Page 31

FOR ELIGIBLE HOSPITALS & CRITICAL ACCESS HOSPITALS

#### https://ehrincentives.cms.gov

. . . . . . . . . . . . . . . .

# **Step 20 – (cont.)**

# Meaningful Use Menu Measure (10 of 10)

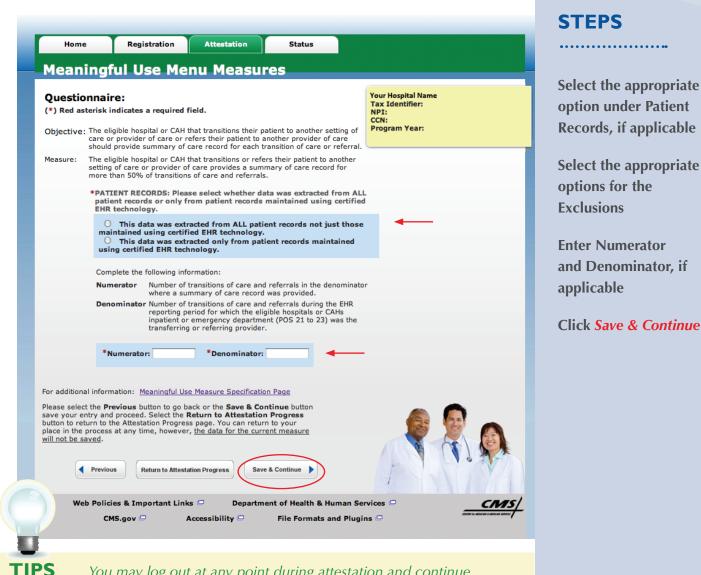

You may log out at any point during attestation and continue at a later time. All of the information that you have entered up until this point will be saved within the attestation module

2

Numerator and denominator must be whole numbers.

П

To check your progress click on the Attestation tab at the top of the page and select Modify in the Action column in the Attestation Selection page. The Topics Progress Bar will read completed when all topics are complete

3

#### **TOPICS PROGRESS**

This is the third of four topics required for attestation

FOR ELIGIBLE HOSPITALS & CRITICAL ACCESS HOSPITALS

# Step 21 – Clinical quality measures (CQM) –

# eReporting option

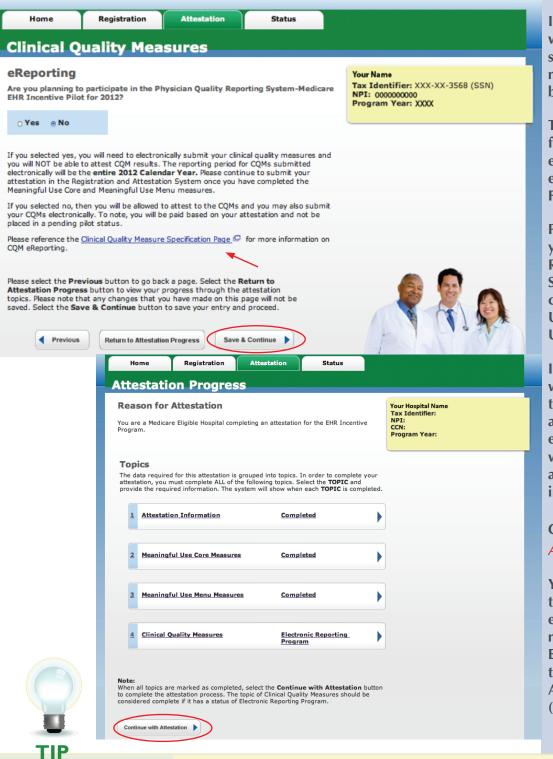

2

1

3

# STEPS

If you selected yes, you will need to electronically submit your clinical quality measures and you will NOT be able to attest CQM results

The reporting period for CQMs submitted electronically will be the entire 2012 Federal Fiscal Year

Please continue to submit your attestation in the Registration and Attestation System once you have completed the Meaningful Use Core and Meaningful Use Menu measures

If you selected no, then you will be allowed to attest to the CQMs and you may also submit your CQMs electronically. To note, you will be paid based on your attestation and not be placed in a pending pilot status

#### Click Continue With Attestation

You must agree to submit the information for CQMs electronically within 2 months after the end of the EHR Reporting Period. At the Submission Process – Attestation Statement screen (page 46)

# **TOPICS PROGRESS**

This is the third of six topics required for attestation

For information on the CQM eReporting, click on the Clinical Quality measure Specification page

# Step 22 – Clinical Quality Measures (CQMs) (1 of 15)

Eligible hospitals and Critical Access Hospitals (CAHs) must report calculated clinical quality measures (CQMs) directly from their certified EHR technology as a requirement of the EHR Incentive Programs. Eligible hospitals and CAHs must report on all fifteen (15) CQMs. Zero is an acceptable CQM denominator value provided that this value was produced by certified EHR technology.

| н                            | ome                                                                              | Registration                                                        | Attestation                                                                                                    | Status                                                                        |                                                      |                    |  |  |  |
|------------------------------|----------------------------------------------------------------------------------|---------------------------------------------------------------------|----------------------------------------------------------------------------------------------------|-------------------------------------------------------------------------------|------------------------------------------------------|--------------------|--|--|--|
| Clin                         | ical Q                                                                           | uality Me                                                           | asures                                                                                                    |                                                                               |                                                      |                    |  |  |  |
| (*) Re                       | d asterisk ind                                                                   | e: (1 of 15)<br>dicates a required for the clinica                  |                                                                                                    | displayed on this pag                                                         | Your Hospital Nam<br>Tax Identifier:<br>NPI:<br>CCN: | e                  |  |  |  |
|                              | e: NQF 0495<br>Title: Emer<br>from ED arr                                        | , Emergency Depart<br>gency Department 1<br>rival to ED departure   | ment (ED)-1<br>Throughput - admitte<br>for admitted patient                                                                                                    | d patients Median time                                                        | Program Year:                                        |                    |  |  |  |
|                              | departure f                                                                      |                                                                     | room for patients ad                                                                                                    |                                                                               |                                                      | _                  |  |  |  |
|                              | ED-1.1: Al                                                                       | l ED patients admi                                                  | tted to the facility (                                                                                                    | rom the ED                                                                    |                                                      |                    |  |  |  |
|                              |                                                                                  | number.                                                             |                                                                                                    | y from the ED. A positiv                                                      |                                                      |                    |  |  |  |
|                              | Numerato                                                                         | admitted to the<br>Numerator is le                                  | facility from the ED.<br>ss than, greater than                                                                                                    | rival to ED departure fo<br>A positive whole numbe<br>, or equal to the Denom | r where the<br>inator.                               |                    |  |  |  |
|                              | Exclusion                                                                        | Observation & I                                                     | Mental Health Patient                                                                                                    | s. A positive whole num                                                       | ber.                                                 |                    |  |  |  |
|                              | *Denomi                                                                          | inator: 100                                                         | *Numerator: 99                                                                                                    | *Exclusion: 1                                                                 | -                                                    |                    |  |  |  |
|                              | ED-1.2: Ob                                                                       | servation ED patie                                                  | ent stratification                                                                                                    |                                                                               |                                                      |                    |  |  |  |
|                              | Denomina                                                                         | tor ED Observation<br>whole number.                                 | patients admitted to                                                                                                    | the facility from the ED                                                      | . A positive                                         |                    |  |  |  |
|                              | Numerato                                                                         | admitted to the                                                     | facility from the ED.                                                                                                    | rival to ED departure fo<br>A positive whole numbe<br>, or equal to the Denom | r where the                                          |                    |  |  |  |
|                              |                                                                                  | *Denominator:                                                       | 100 *Num                                                                                                    | erator: 99                                                                    | ←                                                    |                    |  |  |  |
|                              | ED-1.3: Dx                                                                       | stratification ED                                                   | patients                                                                                                    |                                                                               |                                                      |                    |  |  |  |
|                              | Denomina<br>Numerato                                                             | to the facility fr<br>r Median time (in                             | ED patients with a Dx of Psychiatric or Mental Health Disorder admitted<br>to the facility from the ED. A positive whole number.<br>Median time (in minutes) from ED arrival to ED departure for patients<br>admitted to the facility from the ED. A positive whole number where the |                                                                               |                                                      |                    |  |  |  |
|                              |                                                                                  |                                                                     |                                                                                                    | A positive whole numbe<br>, or equal to the Denom                             |                                                      |                    |  |  |  |
|                              |                                                                                  | *Denominator:                                                       | 100 *Num                                                                                                    | erator: 99                                                                    |                                                      |                    |  |  |  |
| For add                      | litional informa                                                                 | ation: Clinical Qualit                                              | y Measure Specificat                                                                                                    | ion Page 🖵                                                                    |                                                      |                    |  |  |  |
| Please<br>Attesta<br>topics. | select the <b>Pre</b><br>ation <b>Progres</b><br>Please note th<br>saved. Select | vious button to go t<br>s button to view you<br>at any changes that | back a page. Select t<br>ar progress through t<br>you have made on t<br>e button to save you                                                                                                    | ne <b>Return to</b><br>he attestation<br>his page will                        | Ş                                                    |                    |  |  |  |
|                              | Previous                                                                         | Return to Attestatio                                                | m Progress Save                                                                                                    | & Continue                                                                    | F                                                    |                    |  |  |  |
|                              |                                                                                  | Visi                                                                | t the Mean                                                                                                    | ingful Use                                                                    | •                                                    | Denominator is     |  |  |  |
|                              |                                                                                  | Сог                                                                 | e Objective                                                                                                    | es link for mo                                                                | ore                                                  | entered before the |  |  |  |
|                              |                                                                                  |                                                                     |                                                                                                    | tps://www.c                                                                   | •                                                    | Numerator          |  |  |  |
|                              | CDEC                                                                             |                                                                     |                                                                                                    | Programs/Do                                                                   | wnloads/                                             |                    |  |  |  |
| rkO                          | GRES                                                                             | B Ho                                                                | sp_CAH_M                                                                                                    | U-TOC.pdf                                                                     | •                                                    |                    |  |  |  |
| urth o                       | of four                                                                          |                                                                     |                                                                                                    |                                                                               |                                                      |                    |  |  |  |

# **STEPS**

**Enter Denominator** and Numerator (and Exclusion, if applicable), for all fifteen (15) of the CQMs

**Click Save & Continue** 

## Numerator and denominator must be whole numbers

# TOPIC

Т

This is th topics required for attestation

# https://ehrincentives.cms.gov

# Step 23 – Clinical Quality Measures (CQMs) (2 of 15)

| I | Home                                                                               | Registration                                                       | Attestation                                                                                                    | Status                                           |              |                                                                   |  |  |  |  |
|---|------------------------------------------------------------------------------------|--------------------------------------------------------------------|----------------------------------------------------------------------------------------------------|--------------------------------------------------|--------------|-------------------------------------------------------------------|--|--|--|--|
|   | <b>Clinical Q</b>                                                                  | uality Me                                                          | asures                                                                                                    |                                                  |              |                                                                   |  |  |  |  |
|   | Questionnaire<br>(*) Red asterisk in<br>Responses are require<br>Measure: NQF 0497 | dicates a required<br>uired for the clinic                         | al quality measures                                                                                                    | displayed on this I                              |              | our Hospital Name<br>ax Identifier:<br>PI:<br>CN:<br>rogram Year: |  |  |  |  |
|   | Admission<br><b>Descriptio</b><br>from the e                                       | decision time to ED<br>n: Median time fron                         | Throughput - admitte<br>departure time for ad<br>n admit decision time<br>nt of emergency dep                                                       | lmitted patients.<br>to time of departure        |              |                                                                   |  |  |  |  |
|   | ED-2.1: All ED patients admitted to inpatient status                               |                                                                    |                                                                                                    |                                                  |              |                                                                   |  |  |  |  |
|   |                                                                                    | number.                                                            | admitted to the facilit                                                                                                    |                                                  |              |                                                                   |  |  |  |  |
|   | Numerato                                                                           | from the ED fo                                                     | n minutes) from admi<br>r patients admitted to<br>the Numerator is less                                                                             | inpatient status. A p                            | ositive whol | e                                                                 |  |  |  |  |
|   | Exclusion                                                                          | Observation &                                                      | Mental Health Patient                                                                                                    | s. A positive whole n                            | umber.       |                                                                   |  |  |  |  |
| ŀ | *Denom                                                                             | inator: 100                                                        | *Numerator: 99                                                                                                    | *Exclusion:                                      | 1            | -                                                                 |  |  |  |  |
|   | ED-2.2: 0                                                                          | oservation ED pati                                                 | ent stratification                                                                                                    |                                                  |              |                                                                   |  |  |  |  |
| ŀ | Denomin                                                                            | ator ED Observation<br>whole number.                               | n patients admitted to                                                                                                    | the facility from the                            | ED. A positi | ive                                                               |  |  |  |  |
|   | Numerato                                                                           | from the ED fo                                                     | n minutes) from admi<br>r patients admitted to<br>the Numerator is less                                                                             | inpatient status. A p                            | ositive whol | e                                                                 |  |  |  |  |
|   |                                                                                    | *Denominator                                                       | : 100 *Num                                                                                                    | erator: 99                                       |              | _                                                                 |  |  |  |  |
|   | ED-2.3: D                                                                          | x stratification ED                                                | patients                                                                                                    |                                                  |              |                                                                   |  |  |  |  |
|   |                                                                                    | admitted to the                                                    | h a Principal Dx of Ps<br>facility from the ED.                                                                                                    | A positive whole nur                             | mber.        |                                                                   |  |  |  |  |
|   | Numerato                                                                           | from the ED fo                                                     | n minutes) from admi<br>r patients admitted to<br>the Numerator is less                                                                             | inpatient status. A p                            | ositive whol | e                                                                 |  |  |  |  |
|   |                                                                                    | *Denominator                                                       | : 100 *Num                                                                                                    | erator: 99                                       | -            |                                                                   |  |  |  |  |
|   | Please select the <b>Pre</b><br>to save your entry a<br>button to return to th     | wious button to go<br>nd proceed. Select t<br>e Attestation Progre | ty Measure Specificat<br>back or the <b>Save &amp; C</b><br>the <b>Return to Attest</b><br>iss page. You can rett<br>ar, <u>the data for the cu</u> | continue button<br>ation Progress<br>urn to your |              |                                                                   |  |  |  |  |
|   | Previous                                                                           | Return to Attestati                                                | on Progress                                                                                                    | & Continue                                       |              |                                                                   |  |  |  |  |
|   | Fievious                                                                           | return to Attestati                                                | Jave                                                                                                    |                                                  |              |                                                                   |  |  |  |  |
|   | 2                                                                                  |                                                                    |                                                                                                    |                                                  |              |                                                                   |  |  |  |  |
|   |                                                                                    |                                                                    |                                                                                                    |                                                  |              |                                                                   |  |  |  |  |

2

# **STEPS**

Enter Denominator and Numerator (and Exclusion, if applicable), for all fifteen (15) of the Clinical Quality Measures

Click Save & Continue

TIPS

Click on Help for additional guidance to navigate the system

To check your progress click on the Attestation tab at the top of the page and select Modify in the Action column in the Attestation Selection page

3

4

# **TOPICS PROGRESS**

This is the fourth of four topics required for attestation

FOR ELIGIBLE HOSPITALS & CRITICAL ACCESS HOSPITALS

#### https://ehrincentives.cms.gov

# Step 24 -Clinical Quality Measures (CQMs) (3 of 15)

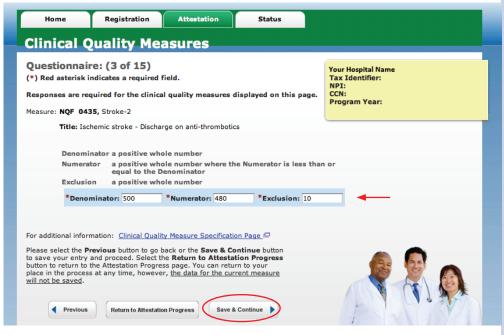

# Step 25 -Clinical Quality Measures (CQMs) (4 of 15)

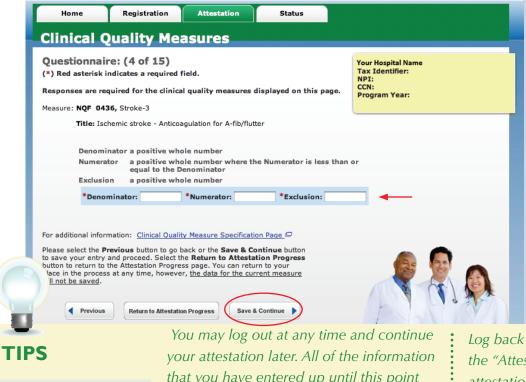

# STEPS

Enter the Denominator, Numerator and **Exclusion**, if applicable

#### Click Save & Continue

**TOPICS PROGRESS** 

This is the fourth of four topics required for attestation that you have entered up until this point will be saved within the attestation module

2

3

Log back into the system and select the "Attestation" tab to continue your attestation when you return

4

#### Medicare EHR Incentive Program User Guide – Page 36

П

FOR ELIGIBLE HOSPITALS & CRITICAL ACCESS HOSPITALS

#### https://ehrincentives.cms.gov

## Step 26 – Clinical Quality Measures (CQMs) (5 of 15)

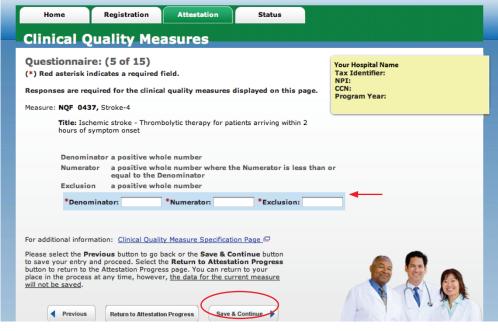

## Step 27 – Clinical Quality Measures (CQMs) (6 of 15)

| *) Red asterisk                    | re: (6 of 15)<br>ndicates a required<br>quired for the clinica |                                                                                             | isplayed on this page.               | Your Hospital Name<br>Tax Identifier:<br>NPI:<br>CCN:<br>Program Year: |
|------------------------------------|----------------------------------------------------------------|---------------------------------------------------------------------------------------------|--------------------------------------|------------------------------------------------------------------------|
| Measure: NQF 04                    | 38, Stroke-5                                                   |                                                                                             |                                      |                                                                        |
| Title: Iso                         | hemic or hemorrhagic                                           | stroke - Antithrombot                                                                       | ic therapy by day 2                  | ·                                                                      |
| Numera<br>Exclusio<br><b>*Deno</b> | equal to the D                                                 | enominator                                                                                  | e Numerator is less than *Exclusion: | or                                                                     |
| Please select the P                | revious button to go                                           | ty Measure Specificatio                                                                     | ntinue button                        |                                                                        |
| button to return to                | the Attestation Progre                                         | he <b>Return to Attestat</b><br>ess page. You can retur<br>er, <u>the data for the curr</u> | n to your                            |                                                                        |

2

## STEPS

Enter the Denominator, Numerator and Exclusion, if applicable

#### Click Save & Continue

TIP

Visit the Meaningful Use Overview link for more information – https://www.cms.gov/EHRIncentivePrograms/30\_Meaningful\_Use.asp

3

4

## **TOPICS PROGRESS**

This is the fourth of four topics required for attestation

Medicare EHR Incentive Program User Guide - Page 37

П

FOR ELIGIBLE HOSPITALS & CRITICAL ACCESS HOSPITALS

#### https://ehrincentives.cms.gov

## Step 28 – Clinical Quality Measures (CQMs) (7 of 15)

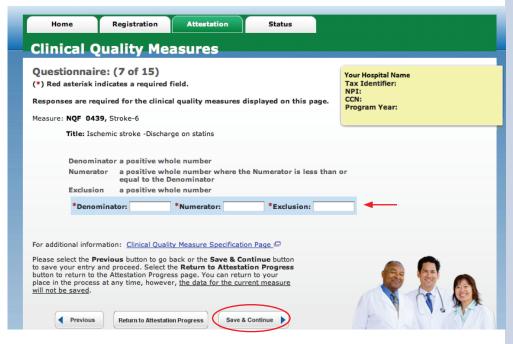

## Step 29 -Clinical Quality Measures (CQMs) (8 of 15)

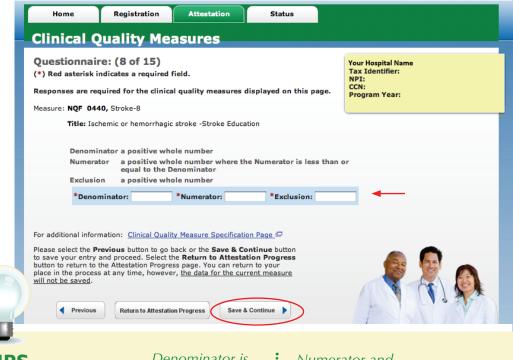

## **STEPS**

Enter the Denominator, Numerator and **Exclusion**, if applicable

#### Click Save & Continue

TIPS

#### Denominator is **TOPICS PROGRESS** Numerator

П

This is the fourth of four topics required for attestation entered before the

Numerator and denominator must be whole numbers

3

2

4

Medicare EHR Incentive Program User Guide - Page 38

#### https://ehrincentives.cms.gov

**STEPS** 

Numerator and

Enter the Denominator,

**Exclusion**, if applicable

Click Save & Continue

## Step 30 – Clinical Quality Measures (CQMs) (9 of 15)

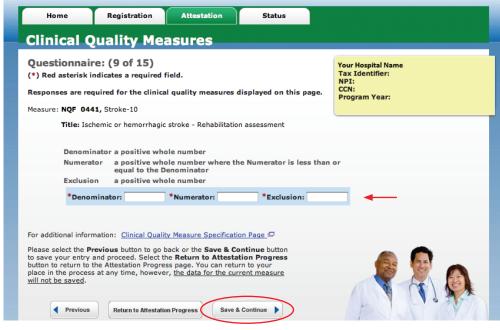

## Step 31 – Clinical Quality Measures (CQMs) (10 of 15)

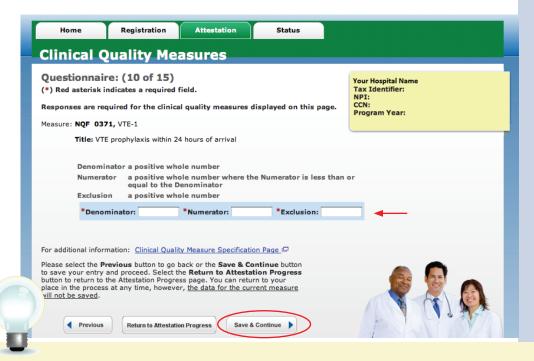

TIP

For additional information click on the "Clinical Quality Measure Specification Page" link

3

2

4

## **TOPICS PROGRESS**

This is the fourth of four topics required for attestation

П

#### https://ehrincentives.cms.gov

## Step 32 – Clinical Quality Measures (CQMs) (11 of 15)

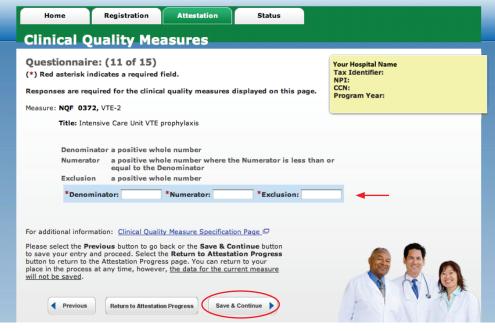

## Step 33 – Clinical Quality Measures (CQMs) (12 of 15)

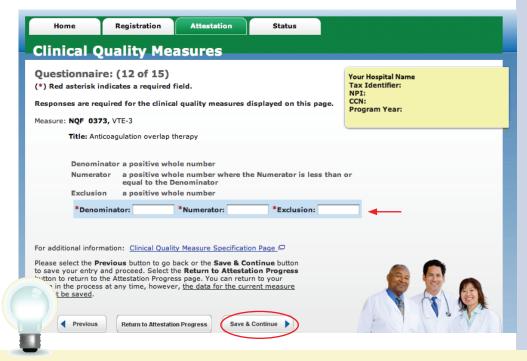

2

## STEPS

Enter the Denominator, Numerator and Exclusion, if applicable

#### Click Save & Continue

TIP

To check your progress click on the Attestation tab at the top of the page and select Modify in the Action column in the Attestation Selection page

3

4

## **TOPICS PROGRESS**

This is the fourth of four topics required for attestation

Medicare EHR Incentive Program User Guide - Page 40

П

#### https://ehrincentives.cms.gov

## Step 34 – Clinical Quality Measures (CQMs) (13 of 15)

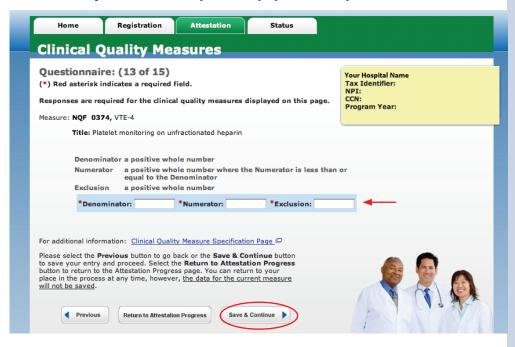

## Step 35 – Clinical Quality Measures (CQMs) (14 of 15)

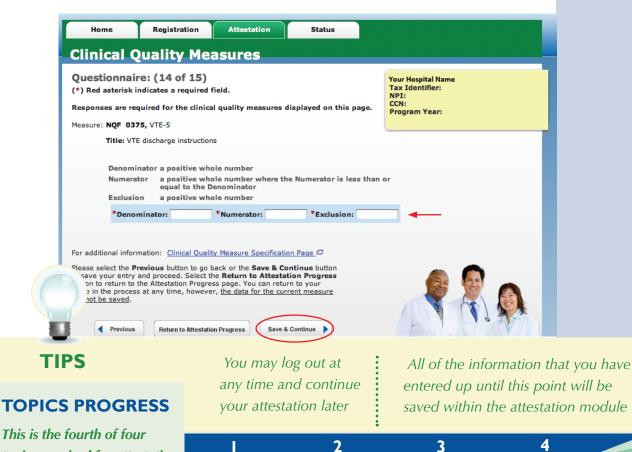

## STEPS

Enter the Denominator, Numerator and Exclusion, if applicable

#### Click Save & Continue

Medicare EHR Incentive Program User Guide - Page 41

topics required for attestation

FOR ELIGIBLE HOSPITALS & CRITICAL ACCESS HOSPITALS

### https://ehrincentives.cms.gov

## Step 36 – Clinical Quality Measures (CQMs) (15 of 15)

| 0000000000 | me Registrati                                                            | ion Attestation S                                                                                                    | Status                                                                    |
|------------|--------------------------------------------------------------------------|----------------------------------------------------------------------------------------------------|---------------------------------------------------------------------------|
| lini       | cal Quality                                                              | Measures                                                                                                    |                                                                           |
| *) Red     | ionnaire: (15 of<br>asterisk indicates a req<br>ses are required for the |                                                                                                    | Your Hospital Name<br>Tax Identifier:<br>NPI:<br>CCN:<br>Description Yang |
| leasure:   | NQF 0376, VTE-6                                                          |                                                                                                    | Program Year:                                                             |
|            | Title: Incidence of poter                                                | ntially preventable VTE                                                                                                    |                                                                           |
|            | equal to                                                                 | ve whole number where the Nume<br>o the Denominator<br>ive whole number                                                             | erator is less than or                                                    |
|            | *Denominator:                                                            | *Numerator: *                                                                                                    | Exclusion:                                                                |
| or additi  | ional information: <u>Clinica</u>                                        | al Quality Measure Specification Page                                                                                               | <u>.</u>                                                                  |
| 1.1.1      |                                                                          | to go back or the <b>Save &amp; Continue</b><br>Select the <b>Return to Attestation Pro</b><br>Progress page. You can return to you | ogress                                                                    |
|            | ional information: <u>Clinica</u>                                        | al Quality Measure Specification Page<br>to go back or the Save & Continue<br>select the Return to Attestation Pro                  | button<br>ogress                                                          |

## STEPS

Enter the Denominator, Numerator and Exclusion, if applicable

#### Click Save & Continue

# TOPICS PROGRESS

This is the fourth of four topics required for attestation

Denominator is entered before the Numerator

Click on HELP for additional guidance to navigate the system

3

2

The Help link is located on each page

4

Medicare EHR Incentive Program User Guide - Page 42

#### https://ehrincentives.cms.gov

## Step 37 – Topics for this Attestation

Once all the topics are marked completed you may proceed with attestation.

|         | son for Attestation<br>e a Medicare Eligible Hospital co<br>m.                                                 | ompleting an attestation   | for the EHR Incent  | ve NPI:<br>CCN: |  |
|---------|----------------------------------------------------------------------------------------------------|----------------------------|---------------------|-----------------|--|
| attesta | ics<br>ata required for this attestation<br>ation, you must complete ALL o<br>le the required information. The | f the following topics. So | elect the TOPIC and | 1               |  |
| 1       | Attestation Information                                                                                        | Compl                      | leted               |                 |  |
| 2       | Meaningful Use Core Measu                                                                                      | ires <u>Comp</u> l         | leted               |                 |  |
| 3       | Meaningful Use Menu Meas                                                                                       | ures <u>Comp</u> l         | leted               |                 |  |
| 4       | Clinical Quality Measures                                                                                      | Compl                      | leted               |                 |  |
| to com  | all topics are marked as comple<br>plete the attestation process. T<br>ered complete if it has a status        | he topic of Clinical Qual  | ity Measures should |                 |  |

### Step 38 – Attestation Summary

| 2 Meaningful Use Core Measures<br>Results                   |                                               |                                                                                                    | Your Hospital Name<br>Tax Identifier:<br>NPI:<br>CCN:<br>Program Year: |        |  |
|-------------------------------------------------------------|-----------------------------------------------|----------------------------------------------------------------------------------------------------|------------------------------------------------------------------------|--------|--|
| Objective                                                   |                                               | Measure                                                                                                    | Entered                                                                | Select |  |
|                                                             | ssional who can<br>the medical<br>, local and | More than 30% of all unique patients with at<br>least one medication in their medication list<br>admitted to the eligible hospital's or CAH's<br>inpatient or emergency department (POS 21<br>or 23) have at least one medication order<br>entered using CPOE.     | Numerator = 9<br>Denominator = 10                                      | Edit   |  |
| Implement drug-drug and drug-<br>allergy interaction checks |                                               | The eligible hospital or CAH has enabled this<br>functionality for the entire EHR reporting<br>period.                                                                                                    | Yes                                                                    | Edit   |  |
|                                                             | o-date problem list<br>ctive diagnoses.       | More than 80% of all unique patients<br>admitted to the eligible hospital's or CAH's<br>inpatient or emergency department (POS 21<br>or 23) have at least one entry or an<br>indication that no problems are known for the<br>patient recorded as structured data. | Numerator = 9<br>Denominator = 10                                      | Edit   |  |

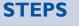

Select Continue with Attestation

You will navigate to Summary of Measures

Select *Edit* on any topic to review or revise your entries

**TIPS** 

This is the last chance to review and edit the information you have entered before you attest Check for data entry errors as the system will not alert the user of the calculated percentage of the numerator and denominators prior to official submission of attestation

#### https://ehrincentives.cms.gov

## Step 38 – Attestation Summary (cont.)

Click on the Measure List Table link to access the table for editing.

| Home                                                        | Registration                            | Attestation                                                    | Status                                                                                                    |                                                                        |        |
|-------------------------------------------------------------|-----------------------------------------|----------------------------------------------------------------|----------------------------------------------------------------------------------------------------|------------------------------------------------------------------------|--------|
|                                                             | Dn Summa                                | iry                                                            |                                                                                                    | Your Hospital Name<br>Tax Identifier:<br>NPI:<br>CCN:<br>Program Year: |        |
| Objective                                                   |                                         | Ме                                                             | easure                                                                                                    | Entered                                                                | Select |
| Entry (CPOE) for<br>directly entered                        | , local and                             | least one medication<br>admitted to the eligib                 | unique patients with at<br>in their medication list<br>le hospital's or CAH's<br>cy department (POS 21<br>one medication order | Numerator = 9<br>Denominator = 10                                      | Edit   |
| Implement drug-drug and drug-<br>allergy interaction checks |                                         | The eligible hospital of<br>functionality for the e<br>period. | or CAH has enabled this<br>entire EHR reporting                                                                                | Yes                                                                    | Edit   |
|                                                             | o-date problem list<br>ctive diagnoses. | inpatient or emergen<br>or 23) have at least of                | le hospital's or CAH's<br>cy department (POS 21<br>one entry or an<br>blems are known for the                                  | Numerator = 9<br>Denominator = 10                                      | Edit   |

|              | onnaire: (1<br>sterisk indicates                              |                                   | eld.                                                            |                                                                                      | Your Hospital Nan<br>Tax Identifier:<br>NPI:<br>CCN: | ne |
|--------------|---------------------------------------------------------------|-----------------------------------|-----------------------------------------------------------------|--------------------------------------------------------------------------------------|------------------------------------------------------|----|
| Objective    | entered by any                                                | licensed health                   |                                                                 | or medication orders<br>who can enter orders<br>juidelines.                          |                                                      |    |
| Measure:     | medication list a<br>emergency dep                            | admitted to the<br>artment (POS 2 | eligible hospitals of                                           | t one medication in the<br>r CAHs inpatient or<br>east one medication o<br>r (CPOE). |                                                      |    |
|              |                                                               | ds or only fro                    |                                                                 | ata was extracted fi<br>maintained using o                                           |                                                      |    |
|              | maintained<br>O This d                                        | using certifie                    | d EHR technology<br>cted only from pa                           | ient records not jus<br>7.<br>tient records mainta                                   |                                                      |    |
|              | Complete the                                                  | following infor                   | mation:                                                         |                                                                                      |                                                      |    |
|              | Numerator                                                     |                                   | on order entered u                                              | enominator that have<br>sing Computerized Pro                                        |                                                      |    |
|              | Denominato                                                    |                                   | st seen by the eligil                                           | at least one medicatio<br>de hospital or CAH du                                      |                                                      |    |
|              | *Numerato                                                     | or: 9                             | *Denominator                                                    | : 10                                                                                 |                                                      |    |
| Please selec | ct the <b>Save Chan</b><br>Summary, or <b>Car</b><br>Summary. | ges button to s                   | Measure Specificat<br>vave all changes an<br>changes and returr | d return to the                                                                      |                                                      |    |

For additional information click on the "Meaningful Use

Measures Specification Page" link

## **STEPS**

Select the measure to *Edit* 

Modify your entry

**Click Save Changes** 

You will navigate to the next measure in the series. When you are finished editing the measures, click on Return to Attestation Progress

TIP

#### https://ehrincentives.cms.gov

### Step 38 – Attestation Summary (cont.)

My Account Log Out Help Medicare & Medicaid EHR Incentive Program **Registration and Attestation System** Welcome Your Name Registration Attestation Status Home Attestation Summary Your Hospital Name Meaningful Use Core Measures Results **Tax Identifier:** NPI: CCN: Program Year: Objective Measure Entered Select Use Computerized Provider Order Entry (CPOE) for medication orders directly entered by any licensed healthcare professional who can More than 30% of all unique patients with at least one medication in their medication list admitted to the eligible hospital's or CAH's Numerator = 9 Denominator = 10 inpatient or emergency department (POS 21 or 23) have at least one medication order entered using CPOE. Edit enter orders into the medical record per state, local and professional guidelines. Implement drug-drug and drug-The eligible hospital or CAH has enabled this functionality for the entire EHR reporting Yes allergy interaction checks Edit period. Maintain an up-to-date problem list of current and active diagnoses. More than 80% of all unique patients admitted to the eligible hospital's or CAH's inpatient or emergency department (POS 21 or 23) have at least one entry or an Numerator = 9 Denominator = = 10 Edit indication that no problems are known for the patient recorded as structured data. More than 80% of all unique patients admitted to the eligible hospital's or CAH's inpatient or emergency department (POS 21 Numerator = 9 Denominator = 10 Maintain active medication list. or 23) have at least one entry (or an indication that the patient is not currently prescribed any medication) recorded as structured data. Edit Maintain active medication allergy More than 80% percent of all unique patients Numerator = 9 Denominator = 10 list. admitted to the eligible hospital's or CAH's inpatient or emergency department (POS 21 or 23) have at least one entry (or an indication that the patient is not currently prescribed any medication) recorded as Edit structured data. More than 50% of all unique patients seen by the eligible hospital or admitted to the eligible hospital's or CAH's inpatient or emergency department (POS 21 or 23) have Record all of the following Numerator = 9 demographics Denominator = 10 Preferred language Gender demographics recorded as structured data. Race Edit Ethnicity Date of birth And preliminary cause of death in the event of mortality in the hospital or CAH.

**STEPS** 

Click Continue with Attestation or Next Topic to edit additional measures

TIPS

Clicking on Continue with Attestation will navigate you back to the Attestation Statements page

To edit information, select the **Edit** button next to the measure that you would like to edit. Please select the **Previous** button to go back a topic or the **Next Topic** button to proceed to the next topic. Select the **Return to Attestation Summary** button to return to the Attestation Summary page. Select the **Continue with Attestation** button to skip viewing the Attestation Summary and proceed with your attestation.

Return to Attestation Summary

Department of Health & Human Services

File Formats and Plugins

Continue with Attestation

Clicking on Next Topic will navigate you to the remaining measure list tables

CMS/

Previous

Next Topic

Web Policies & Important Links 브

CMS.gov 📼

•

Accessibility 🗇

## Step 39 – Submission Process: Attestation Statements

Medicare & Medicaid EHR Incentive Program Registration and Attestation System My Account | Log Out | Help Welcome Your Name

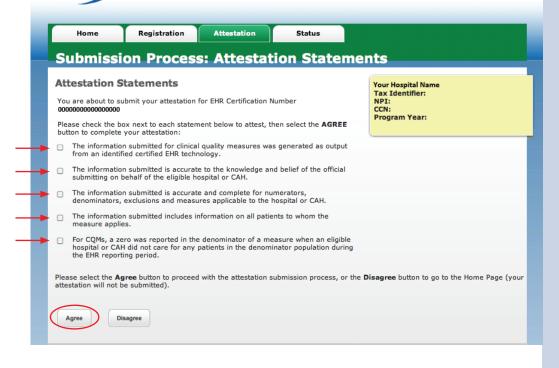

## Step 39 – Submission Process (cont.): Confirmation Page

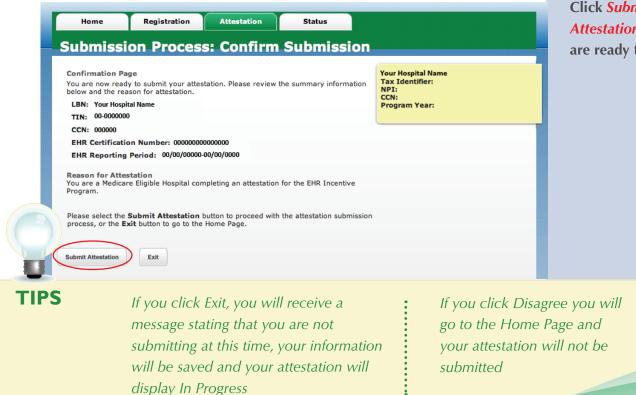

## **STEPS**

Check the box next to each statement to attest to the information entered into the Attestation module

Click *Agree* to proceed with the attestation submission process

Review the summary information

Click *Submit Attestation* when you are ready to submit

FOR ELIGIBLE HOSPITALS & CRITICAL ACCESS HOSPITALS

https://ehrincentives.cms.gov

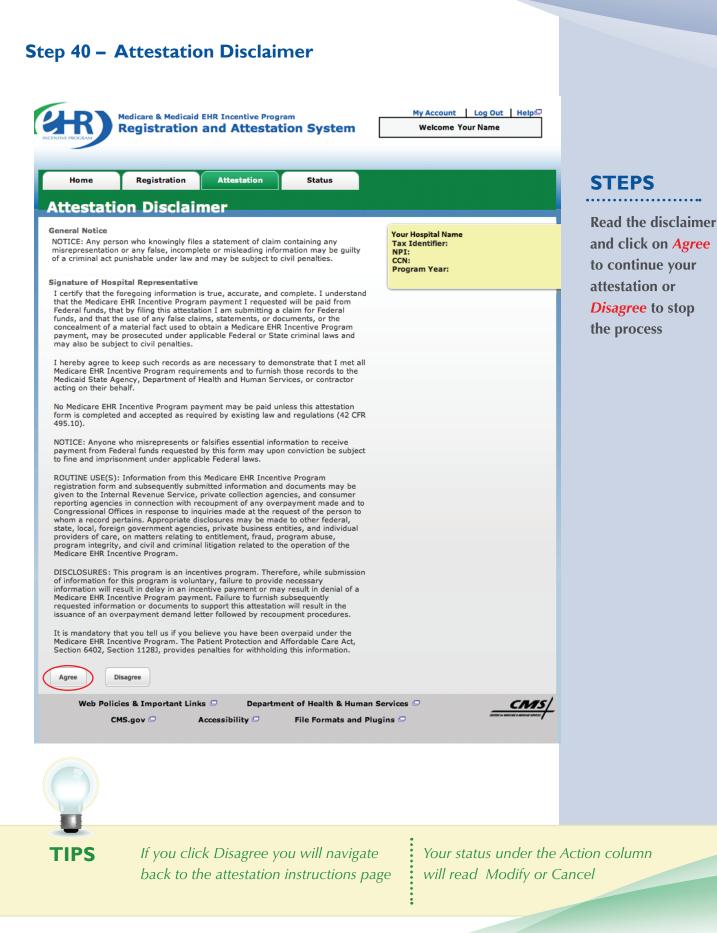

## Step 41 – Submission Receipt (accepted attestation)

| Home                               | Registration                                                                                 | Attestation            | Status                 |                                                                        |                          | STEPS                                                                                                    |
|------------------------------------|----------------------------------------------------------------------------------------------|------------------------|------------------------|------------------------------------------------------------------------|--------------------------|----------------------------------------------------------------------------------------------------|
| Submiss                            | sion Receip                                                                                  | t                      |                        |                                                                        |                          | 51EF5                                                                                                    |
| meeting the appl                   | AH demonstrates mear<br>icable objectives and a<br>ningful use core measu                    | ssociated measures.    |                        | Your Hospital Name<br>Tax Identifier:<br>NPI:<br>CCN:<br>Program Year: |                          | Your attestation was accepted                                                                                     |
| standard<br>All clinica<br>minimum | al quality measures wer<br>n standards.<br>nt this page for your rec                         | e completed with data  | sufficient to meet the |                                                                        |                          | Print this receipt for your records                                                                               |
| Status Tab for ad                  | Review Results butto<br>dditional information ab<br>cking Information<br>firmation Number: 0 | out your EHR incentive |                        |                                                                        |                          | Your Medicare<br>Attestation Status will                                                                          |
| LBN: Your Hospi                    | tal Name                                                                                     |                        |                        |                                                                        |                          | show Accepted and                                                                                                 |
| TIN: 00-0000000                    | (EIN)                                                                                        |                        |                        |                                                                        |                          | · · · · · · · · · · · · · · · · · · ·                                                                             |
| CCN: 000000                        |                                                                                              |                        |                        |                                                                        |                          | you will receive an                                                                                               |
| EHR Certificatio                   | on Number: 000000000                                                                         | 00000                  |                        |                                                                        |                          | email notification                                                                                                |
| EHR Reporting                      | Period:                                                                                      |                        |                        |                                                                        |                          |                                                                                                    |
| Attestation Sub                    | mission Date:                                                                                |                        |                        |                                                                        |                          |                                                                                                    |
|                                    | estation: You are a Me<br>e EHR Incentive Progra                                             |                        | completi<br>Home       | Registration Att                                                       | testation                | itatus                                                                                                    |
| Please select the                  | Print Receipt button t                                                                       | o print this page.     | Attesta                | ation                                                                  |                          |                                                                                                    |
| Print Receipt                      | Review Results                                                                               | >                      | Medica                 | re Attestation Instruc                                                 | tions                    |                                                                                                    |
|                                    |                                                                                              |                        |                        | program occurs at the State Medicaid                                   |                          | attest using this system. Attestation for the Medicaid<br>o change your incentive program designation, select the |
|                                    | ETES YOUR A                                                                                  | TTESTATION             | For inform             | ation on the meaningful use requirer                                   | ments for attestation, p | lease visit the Meaningful Use Information page $\Box_{-}$                                                        |
|                                    |                                                                                              |                        | Depending              | on the current status of your Medica                                   | are attestation, please  | select one of the following actions:                                                                              |
|                                    | lly attested an                                                                              |                        | are Attest             | Begin Medicare attestation to                                          |                          |                                                                                                    |
| ledicaid eligi                     | ible hospital or                                                                             | <sup>-</sup> CAH, your |                        |                                                                        |                          |                                                                                                    |
| 0                                  | ،<br>ممام مسم ما مم                                                                          | ,                      | Modify                 | Modify a previously started I                                          | Medicare attestation th  | at has not yet been submitted                                                                                     |

Cancel

Resubmit

Reactivate

Not Available

View

attestation will be deemed as a meaningful user by Medicare and you will not have to meet the State-specific additional meaningful use requirements in order to qualify for the Medicaid incentive payment.

Your attestation status will read "Accepted" and the attestation action status column will read "View". The attestation is locked and cannot be edited.

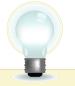

ΤΙΡ

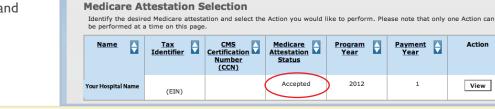

Inactivate a Medicare attestation prior to receiving an EHR incentive payment

Review the Medicare attestation summary of measures after submission

In order to begin, modify, cancel, resubmit, or reactivate a Medicare Attestation record, the EHR Incentive Program Registration associated to the Medicare Attestation record must have a Medicare Registration Status of "Active". Please verify that the registration is in the correct status.

Payment Year

1

Action

View

Resubmit a failed or rejected Medicare attestation

Reactivate a canceled Medicare attestation

Click on Review Results button from the submission receipt to view your entries

## Step 42 – Submission Receipt (rejected attestation)

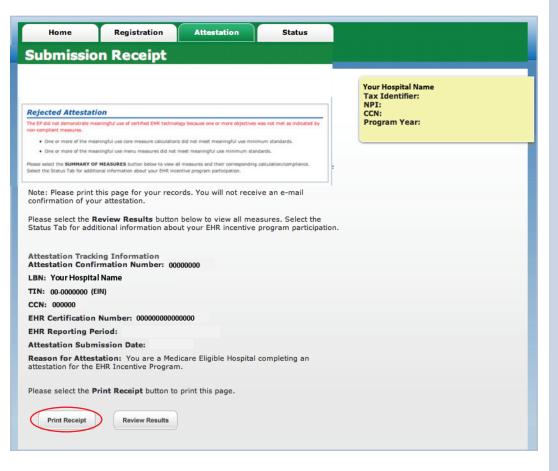

#### YOUR ATTESTATION WAS REJECTED

You did not meet one or more of the meaningful use minimum standards. Please reassess/modify your practice so that you can meet the measure(s). You may resubmit your attestation information again, correct mistakes or re-submit new information if no mistakes were made.

Review your documentation to ensure the correct information was entered at attestation for each of the objectives and their associated measures. If an error is found, you may make the correction and resubmit your attestation for this same reporting period. Or you may submit an attestation with new information for a different reporting period during the first payment year to successfully demonstrate meaningful use.

The 90-day reporting period can be a day later (example - 03/01/11 through 05/31/11 versus 03/02/11 through 06/01/11), but that will mean that hospital will have to recalculate all of the numerator and denominator information.

Print this receipt for your records. You will also receive an email notification.

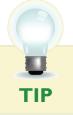

Visit **https://www.cms.gov/EHRIncentivePrograms**/ for meaningful use requirements.

## STEPS

Your attestation was rejected

Print this receipt for your records

The Medicare Attestation Status will show *Rejected Attestation* 

## Step 43 – Attestation Summary (rejected attestation)

| ttestatio                                                                                                    | n Summa                                                                           | iry                                                                                                    |                                                                        |        |
|----------------------------------------------------------------------------------------------------|-----------------------------------------------------------------------------------|----------------------------------------------------------------------------------------------------|------------------------------------------------------------------------|--------|
| 2 Meaningful U<br>Results                                                                                                    | se Core Measures                                                                  |                                                                                                    | Your Hospital Name<br>Tax Identifier:<br>NPI:<br>CCN:<br>Program Year: |        |
| Obje                                                                                                    | ctive                                                                             | Measure                                                                                                    | Entered                                                                | Select |
| Use Computerized<br>Entry (CPOE) for<br>directly entered b<br>healthcare profess<br>enter orders into<br>record per state,<br>professional guide | medication orders<br>y any licensed<br>sional who can<br>the medical<br>local and | More than 30% of all unique patients with at<br>least one medication in their medication list<br>admitted to the eligible hospital's or CAH's<br>inpatient or emergency department (POS 21<br>or 23) have at least one medication order<br>entered using CPOE. | Numerator = 9<br>Denominator = 10                                      | Edit   |
|                                                                                                    | drug and drug-                                                                    | The eligible hospital or CAH has enabled this                                                                                                    | Yes                                                                    |        |

## STEPS

Click on *Review Results* to view the status of each measure

Review each measure for the Accepted/ Rejected status

Click *Next Topic* to continue with the Menu measures

| Summary of Meaningful Use Core Measure | 5      |
|----------------------------------------|--------|
|                                        | Your H |

Registration

Home

Attestation

Your Hospital Name Tax Identifier: NPI: CCN: Program Year:

| Objective                                                                                                    | Measure                                                                                                    | Reason                                                     | Entered | Accepted<br>/ Rejected |
|----------------------------------------------------------------------------------------------------|----------------------------------------------------------------------------------------------------|------------------------------------------------------------|---------|------------------------|
| Use Computerized Provider Order Entry<br>(CPOE) for medication orders directly<br>entered by any licensed healthcare<br>professional who can enter orders into<br>the medical record per state, local and<br>professional guidelines. | More than 30% of all unique patients with at least<br>one medication in their medication list admitted<br>to the eligible hospital's or CAH's inpatient or<br>emergency department (POS 21 or 23) have at<br>least one medication order entered using CPOE.                          | This<br>measure<br>meets<br>minimum<br>standard.           | 90.00%  | Accepted               |
| Implement drug-drug and drug-allergy interaction checks                                                                                                    | The eligible hospital or CAH has enabled this<br>functionality for the entire EHR reporting period.                                                                                                    | This<br>measure<br>meets<br>minimum<br>standard.           | Yes     | Accepted               |
| Maintain an up-to-date problem list of<br>current and active diagnoses.                                                                                                    | More than 80% of all unique patients admitted to<br>the eligible hospital's or CAH's inpatient or<br>emergency department (POS 21 or 23) have at<br>least one entry or an indication that no problems<br>are known for the patient recorded as structured<br>data.                   | This<br>measure<br>does not<br>meet<br>minimum<br>standard | 90.00%  | Rejected               |
| Maintain active medication list.                                                                                                    | More than 80% of all unique patients admitted to<br>the eligible hospital's or CAH's inpatient or<br>emergency department (POS 21 or 23) have at<br>least one entry (or an indication that the patient<br>is not currently prescribed any medication)<br>recorded as structured data | This<br>measure<br>meets<br>minimum<br>standard.           | 90.00%  | Accepted               |

Status

Please select the **Previous** button to go back a topic or the **Next Topic** button to proceed to the next topic. Select the **Review Results** Previous Next Topic Review Results Print the Summary of Measures

page for your future reference

## Step 44 – Cancel Attestation

If you choose to cancel a *previously submitted* attestation, click on CANCEL ATTESTATION from the Summary of Measures page.

| Home                                                        | Registration                                  | Attestation Status                                                                                                    |                                                                        |        |
|-------------------------------------------------------------|-----------------------------------------------|----------------------------------------------------------------------------------------------------|------------------------------------------------------------------------|--------|
| Meaningful Use Core Measures<br>Results                     |                                               |                                                                                                    | Your Hospital Name<br>Tax Identifier:<br>NPI:<br>CCN:<br>Program Year: |        |
| Obj                                                         | ective                                        | Measure                                                                                                    | Entered                                                                | Select |
|                                                             | ssional who can<br>the medical<br>, local and | More than 30% of all unique patients with at<br>least one medication in their medication list<br>admitted to the eligible hospital's or CAH's<br>inpatient or emergency department (POS 21<br>or 23) have at least one medication order<br>entered using CPOE.     | Numerator = 9<br>Denominator = 10                                      | Edit   |
| Implement drug-drug and drug-<br>allergy interaction checks |                                               | The eligible hospital or CAH has enabled this<br>functionality for the entire EHR reporting<br>period.                                                                                                    | Yes                                                                    | Edit   |
| Maintain an up-t<br>of current and a                        | o-date problem list<br>ctive diagnoses.       | More than 80% of all unique patients<br>admitted to the eligible hospital's or CAH's<br>inpatient or emergency department (POS 21<br>or 23) have at least one entry or an<br>indication that no problems are known for the<br>patient recorded as structured data. | Numerator = 9<br>Denominator = 10                                      | Edit   |

## STEPS

You may only cancel before your Attestation status is "locked for payment"

Enter a reason for cancellation

Click the *Cancel* button

I

| Ittestation Information                                                                                                    |                                        |            |
|----------------------------------------------------------------------------------------------------|----------------------------------------|------------|
|                                                                                                    |                                        |            |
| <ul> <li>Red asterisk indicates a required field</li> </ul>                                                                                                    |                                        |            |
| he attestation listed below is on file with the Medicare & Medicaid EHR Incentive P<br>HR incentive payment. To cancel this attestation, please provide a reason for cance<br>juid like to view all submitted measures before canceling this attestation.                                                                                                    |                                        |            |
| lote: Cancel means you are canceling your attestation and would need to Reactive                                                                                                    | e in order to receive an EHR incentive | payment.   |
| Attestation ID: 1000000172                                                                                                    |                                        |            |
| ttestation Confirmation Number: N/A                                                                                                    |                                        |            |
| ttestation Status: In Progress                                                                                                    |                                        |            |
| Name: XYZ Hospital                                                                                                    |                                        |            |
| IN: 19-1234567 (EIN)                                                                                                    |                                        |            |
| PI: 1234567890                                                                                                    |                                        | - <b>-</b> |
| HR Certification Number: 1234567890                                                                                                    |                                        |            |
| HR Reporting Period: 01/01/2011-04/08/2011                                                                                                    |                                        |            |
| in the point of a state of a state of a stat |                                        |            |
| You have                                                                                                    | lecided to cancel your attestation     |            |
| *Reason for Cancelation:                                                                                                    |                                        |            |
|                                                                                                    |                                        |            |
|                                                                                                    |                                        |            |
|                                                                                                    |                                        | F          |
|                                                                                                    |                                        |            |
| Previous Cancel                                                                                                    |                                        |            |

Select the Summary of Measures button if you would like to view all submitted measures before cancelling this attestation

TIP

FOR ELIGIBLE HOSPITALS & CRITICAL ACCESS HOSPITALS

#### https://ehrincentives.cms.gov

### Have Questions?

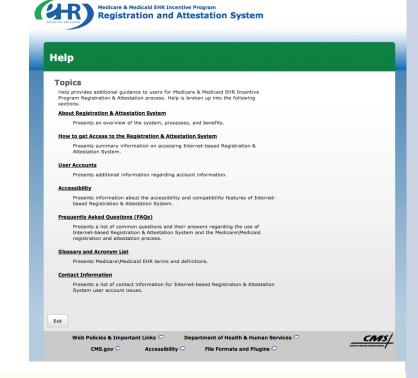

## STEPS

Click on *Help* for additional guidance to navigate the system

The Help link is located on each page

## RESOURCES

Contact the EHR Information Center Help Desk for Questions concerning registration and attestation, (888) 734-6433 / TTY: (888) 734-6563

**Hours of operation:** Monday-Friday 8:30 a.m. – 4:30 p.m. in all time zones (except on Federal holidays)

Identity and Access Management system (I&A) Help Desk for assistance, PECOS External User Services (EUS) Help Desk Phone: 1-866-484-8049 E-mail: EUSSupport@cgi.com

> NPPES Help Desk for assistance. Visit; https://nppes.cms.hhs.gov/NPPES/Welcome.do (800) 465-3203 / TTY (800) 692-2326

PECOS Help Desk for assistance. Visit; https://pecos.cms.hhs.gov/ (866)484-8049 / TTY (866)523-4759

EHR Incentive Program Website https://www.cms.gov/EHRIncentivePrograms/

Certified health IT Product website - Office of the National Coordinator (ONC) http://onc-chpl.force.com/ehrcert/CHPLHome

#### Medicare EHR Incentive Program User Guide - Page 53

## ATTESTATION USER GUIDE

FOR ELIGIBLE HOSPITALS & CRITICAL ACCESS HOSPITALS

## Acronym Translation

| САН   | Critical Access Hospital                        |
|-------|-------------------------------------------------|
| CCN   | CMS Certification Number                        |
| CMS   | Centers for Medicare & Medicaid Services        |
| CQM   | Clinical Quality Measure                        |
| DMF   | Social Security Death Master File               |
| EHR   | Electronic Health Record                        |
| EIN   | Employer's Identification Number                |
| EP    | Eligible Professional                           |
| FI    | Fiscal Intermediary                             |
| FQHC  | Federally Qualified Health Center               |
| I&A   | Identity & Access Management                    |
| IDR   | Integrated Data Repository                      |
| LBN   | Legal Business Name                             |
| MAC   | Medicare Administrative Contractor              |
| MAO   | Medicare Advantage Organization                 |
| NLR   | National Level Repository                       |
| NPI   | National Provider Identifier                    |
| NPPES | National Plan and Provider Enumeration System   |
| OIG   | Office of the Inspector General                 |
| PECOS | Provider Enrollment, Chain and Ownership System |
| RHC   | Rural Health Center                             |
| SSN   | Social Security Number                          |
| TIN   | Tax Identification Number                       |
|       |                                                 |

ACRONYMS

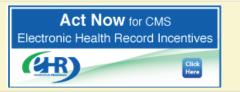

FOR ELIGIBLE HOSPITALS & CRITICAL ACCESS HOSPITALS

## **NOTES:**

|                                     | <br> |
|-------------------------------------|------|
|                                     |      |
|                                     |      |
|                                     |      |
|                                     |      |
|                                     |      |
|                                     |      |
|                                     | <br> |
|                                     |      |
|                                     |      |
|                                     |      |
|                                     |      |
|                                     |      |
|                                     |      |
|                                     |      |
|                                     |      |
|                                     |      |
|                                     |      |
|                                     |      |
| A et Nour cous                      |      |
| Act Now for CMS                     |      |
| Electronic Health Record Incentives |      |
|                                     |      |
| Click                               |      |
|                                     |      |
|                                     |      |

https://ehrincentives.cms.gov

FOR ELIGIBLE HOSPITALS & CRITICAL ACCESS HOSPITALS

## **NOTES:**

| Act Now for CMS                                        |  |
|--------------------------------------------------------|--|
| Act Now for CMS<br>Electronic Health Record Incentives |  |
|                                                        |  |
|                                                        |  |
|                                                        |  |

https://ehrincentives.cms.gov